### **Dell™ U2711 ₩ ₩₦ ₢₡ դ₩ – ‴‒₠ ө฿**

 $e$ вр $-n$ —а  $e$ <sub>Bn</sub> $Ksn$  $e$ ฿ր $\#D$ ֈ $Pn$  $-$ ₡₯<del></del> [‴₱₮₭](file:///C:/data/Monitors/U2711b/he/UG/appendx.htm)

### **₨‒ ₡ ‒₩₥₮‒₩**

.n" ₢₩₮₩Ѳ*᠆₯₡₱*~₩₥₨<del>₡~₩</del>₥₮~₩*₨₡*₴₩ ₪₦<del>₥</del>₦ **₥**₭₩₥₡₽

#### **‒ ր"ә‒ ‒ә ә , ‒ ₯ր**

<span id="page-0-0"></span>:₪₦n#m ₨₡<mark>₯₿~₩</mark> ₨ฦ~-ŋ"∂~~₴›,-₯₧₨₭₥₧₱₨₡₯₠<sub>₺</sub>.┎₡<del>₠₭</del>₠Ѳ~ѳ┏₭₦<del></del>₴₨₡<mark>₮₱<sub>Ъ</sub>₩-₡₦₳₿₡</mark>₥₯₨₡₯₦₨₡<mark>₼</mark>₩₨₡₿₧₥₡₯₠<br>

הערה :"הערה" מצביעה על מידע חשוב ,המסייע למשתמש לשפר את שימושו במערכות המחשב.

אתראה: "התראה" מצביעה על נזקים העלולים להיגרם לחומרה או על אובדן נתונים ומצביע על דרכים למניעת הבעיה.

אזהרה: אזהרה מציינת סכנה לנזק לרכוש, פציעה גופנית או מוות.

. –₭–₩ր –₡–₥₩₮ր ₡ӆ₡ ₦₯ դ₭ րր"әր ₦ րѳր –฿ ,Ө"<del>о ₮₩</del>₨₡₩Ѳ .₡₩₦₿*₡–-₡*₦₡₦Ѳ –₦₡₱ә–₭–—₩Ө ₯₡₱–<u>ր</u>₦ -₡–₯-<del>ղ</del>"әր ₨₡₯₦

#### **.ր₯դ‒ր ә₦₦ ‒₭ ր₦ ₡‒ ₯ ր" ₢₩₮₩Ө ₯դ₡₩ր . ‒ ‒₩ ‒₡‒₥"ր ₦₥ .Dell™ Inc 2010–2009 ©**

.Dell™ Inc -₩ ӨтӨ րәր ә№№ ր№ Rs@Km№ ө–₮№ ты0-ұп№ № ⊕№ —№ — ТФә№

. ‒ ‴ә ‒₭₡դ₩Ө ‒ә/‒ Ө"ր әӨ Microsoft Corporation ₦ ₨₡₡ ‴₮₩ ₨₡₭₩₡₮ ‒ә ₨₡₩‒ ₨₡₡ ‴₮₩ ₨₡₭₩₡₮ ₨ր *Windows*-‒Dell Inc; *Microsoft* ₦ ₨₡₡ ‴₮₩ ₨₡₭₩₡₮ ₨ր *DELL* ₦ ‒ө‒₦ր‒ *Dell* :₠₮ ₠Ө ₨₡₯₡₱‒₩ր ₨₡₡ ‴₮₩ ₨₡₭₩₡₮

.<mark>ր ₦</mark>₯<del>Ѹ</del>**₧₦₱₨₡**₹₩₧₷₡₩₡₮₠₡₡₭₷₦₮₦₯₦₯₣₩ Dell™ Inc .₪**₦₨₲₦₦**₧₯₧₯₧₯₧₯₣₧₡₱₧₯₣₧₣₧₧₧₧₧₧₧₧₧₧₧₧₧₧

#### **U2711b ₨өդ**

**Rev. A01 2010 ₡ ₱ә**

#### RSAKAMKO nomin WOM!"

 $\Theta_{\Pi}^{\text{B}}$ −η−Ə<br>Dell™ U2711 <del>wwn</del> c¢η₩ – ‴–६ ө₿

- n"@n pm-
- B-WOOK ONLY
- - $\underline{\Theta Bn}$
- (USB) CHARGES C-E SCPO SHAH
	- Rstertenna-serve
		- **NOR**-**K**on N-one
			- ns-""-¢"Kn

### <span id="page-1-1"></span>n'@n nm-

.-ըNHrn ₠₡₱₮‴ Rsə <u>Dell Rsû, s -\B</u> .Rs₡₠₡₱<u></u>n NHrn ə ₢-Ə ₡ ən- .**GAHrƏ Rs₡e₿-₩rn Rs₡₠₡₱**n NHrsû}*ÑA₡*@₩rhekîn

. ₩@-7₩-\$60Rs@#@-7₩Rs@-@#d9-a-a-K-nO₩Nq@Q@@KaNon@@\_a\$N+P\$@#N@@-Rs@AK@#PaRqRs@#@-7MqRs@\$@+pD<sub>M</sub>p

<span id="page-1-0"></span>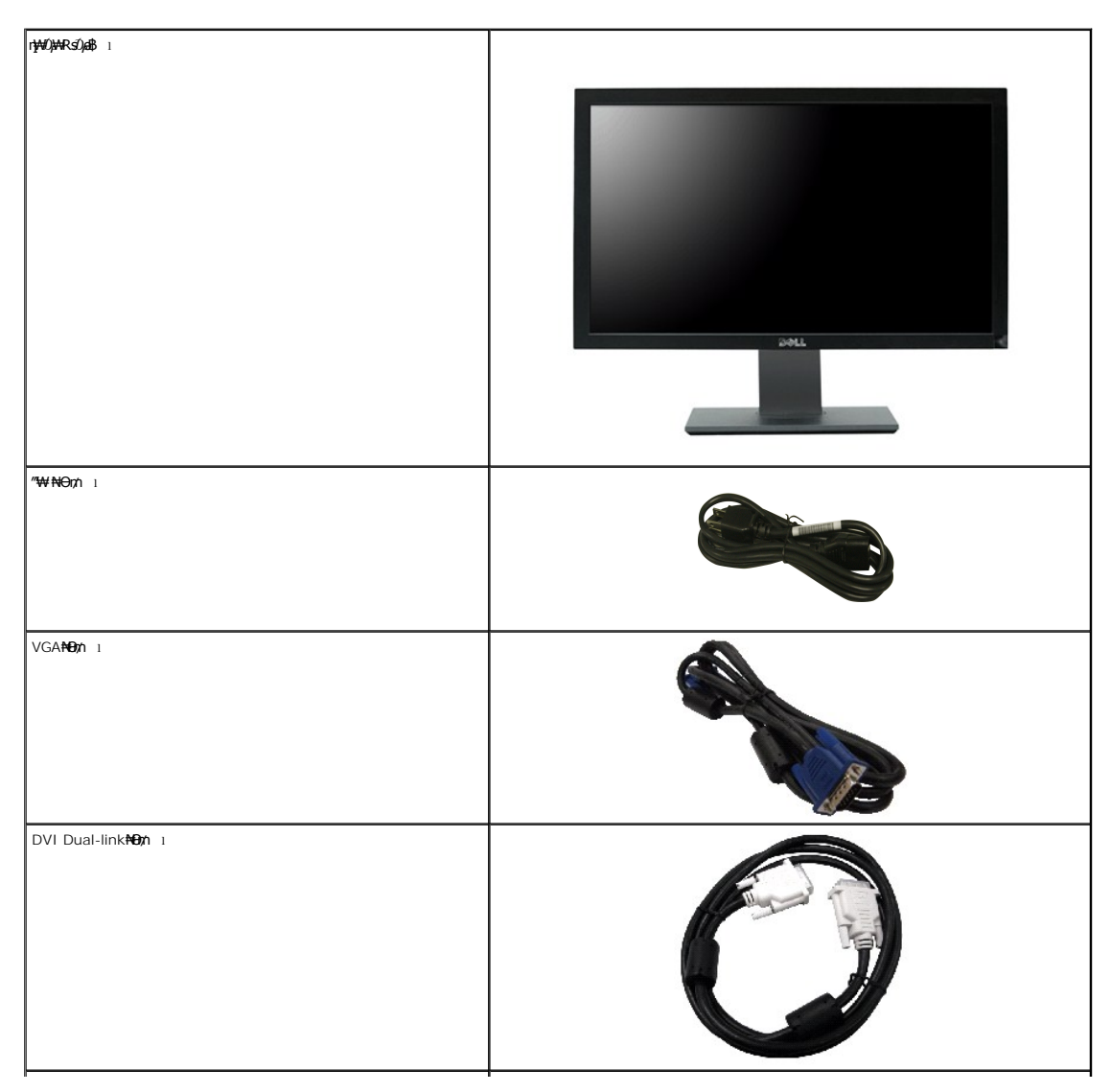

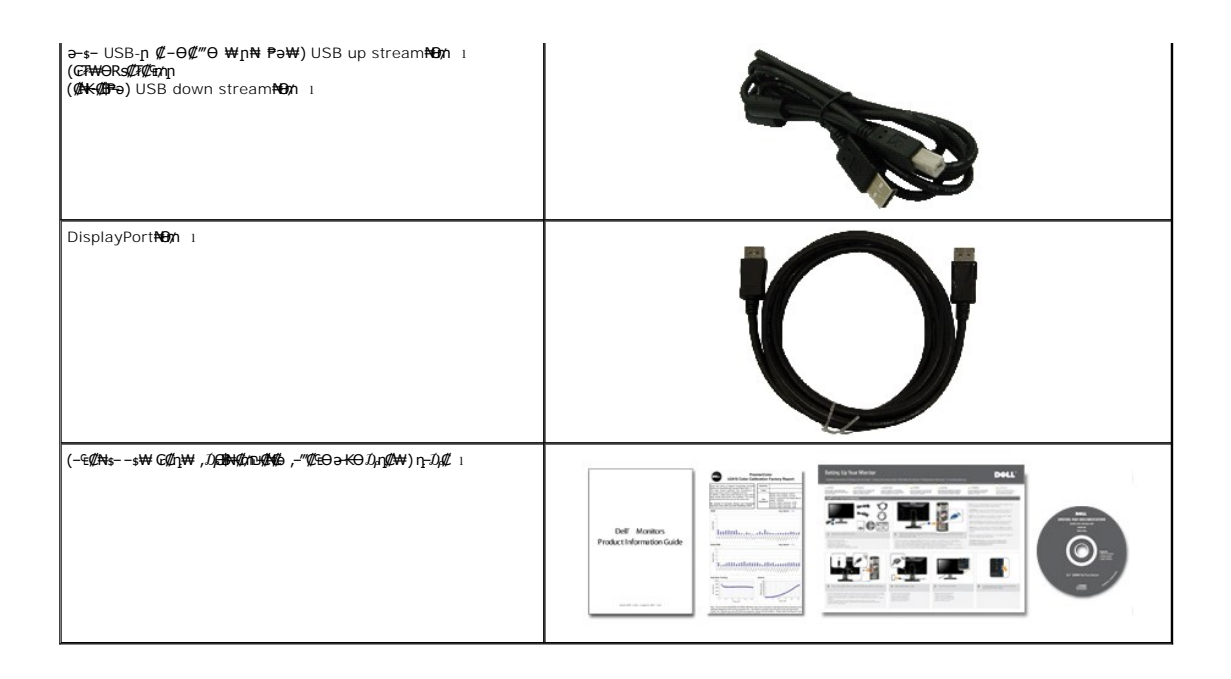

### <span id="page-2-0"></span> **฿‒₩ր ₡₭₡₡₱ә₩**

:₨₡₦₦‒₥ ฿‒₩ր ₡₭₡₡₱ә₩ . ₡Ө₡₠ ә ր฿₡ ₠₩ ,(TFT) դ ₠ ₮ ‒₠₮₡"₭ ₠ ,(LCD) ₡₦"‒₭ ₡ ₡Өө ө฿₩ ₡ **U2711** ‴‒₠ ր ө฿₦

- (₩₩596.74x335.66) (₪—₩#00mpt / ₩#0 27 ₦ ₦n- өӨ n ##10 =
- . ₡-₥-₩₭*-₡*₿-₦-"₦ <del>ℷ₦₩</del> ₢₮₩Ө ከ₥₡₩₱₮-Ө ,2560x1440 ₦ ከ₡₿-₦-" ■
- . ₦‴ ₯Ө฿ Ө₯₩ ₨₡‴₡₠Ө₩ ₢₥‒ (դ฿₦ դ฿₩ ր₯‒₭ ‒ә րդ₡₩₯ ,րӨ₡ ₡) ‒₡₭‒₮₥₦ә ր₡₡₱฿ ‒₡‒‒"Ө ₯Ө฿ր ₡₦դӨր ә ₨₡ ₯"₩₩ ‒₱әր ₡₭‒‒ө ₡ ‴ә ₪₡‒฿₩ Ө ₯₩‒ (178°/178°) ‒Ө‴ ր₡₡₱฿ ‒₡‒‒"
	- .թ9<del>©№ ൽ©</del> സ്കേ<del>ഷ്യ</del> ®
	- .**ө฿ր ₨–***s@\\O—@\\o Rs@\\\ VESA* **(Video Electronics Standards Association) 100 ₪ ₦ ₨***₡₩***ә¬***ր₡₡₦***₦ ₨***₡-™* **₡₭ ŋ₩₯₩** 
		- .₢₦**』₦₯₱**₥₥₯₦*₡₥₡₦₯₥*₩₭₨₴₦₯₱₥₣₮₭₥₦*₩₥*₡
		- .ө฿ր ₦ ր‴‒₭‒ ր₦ ր₡฿"₡₩₡₠₱‒ә‒ ր դөր₦ (OSD) ₢₮₩ր ₦₯ րө‒฿ ■
		- .**฿—₩**ր դ*–₯₡* ә– (ICM) ₢₮₩<u>₶₡₯</u>₿₦₠₡₥₦≡<del>O</del>-ѕ ,(INF) ₯₥₡₦₱ ≡<del>O-</del>ѕ₦₦₣₥ դ–₯₡ ฦ–—₭₥-<u>ฦ</u>-₠₡₦₷■</del>
			- .ր‴₠Өә ₦‒₯₭₩₦ ≡₡ ‴ ■
			- .sRGB-–xvYCC, Adobe RGB **₯Ө฿**ր **₡₭₦ ₨**ә-
- ) **₡**∰∰г (RGB) ₱₮− ր ,₪⊕, ,∏₡−−ր n,onN+(₨।\$®-6Ө ₯Ө฿ ѕѲ) ₡<del>ӈ</del> Д@₡₡*®* ,Даф № № Аdobe RGB-−sRGB ₠₦ ѕ − ѕ₩ ‴ 5> ₦₯₱₩₩ җฦ@0,₩₩₩ ฦ₯₧₦₯₱₩"-п Dell U2711 ղ‴ր ө฿ր ■ .(RGB
	- .( ‒₡Ө₡₮ 12) ‒₩₯ ₯Ө฿ ₨₯ HDMI 1.3 ₦₯ ₪‴Ө₭ ₡₩₡₭₱ ‒₡Ө₡₮ 12 դ‒Ө₡₯ ■

### <span id="page-2-1"></span>**₨₡₡₧₦₧₡₱₨**

### *@NhS*

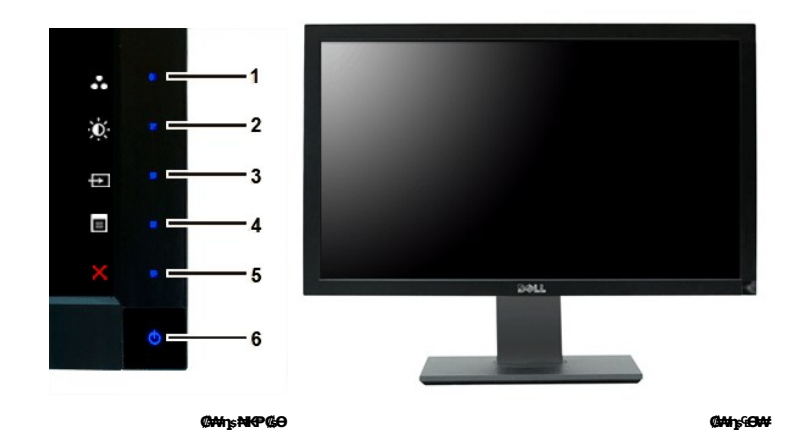

**1-3** .₠₦ ‒ ₩ ₡‴Ө-‒ դ‒ө₡₭/ ‒ ₡րӨ ₡‴Ө , ‒ դөր ₡Ө฿₩ ₡‴Ө ₪ր ₦դ‴₩ր ₡ Ө ‒ դөր\*

.₦‒‴₥ր LED-ր ₪‒‒‴₩ ₦₯ ₯Ө฿әր ‴₭ր ₨₯ ₨₡₦₯₱‒₩ր ր ₡‴ ₡₭฿‴₦ ₨ր 5~1 **:ր ₯ր**

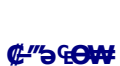

 **‒ә₡ ₡‒‒** 

 $-\frac{B}{\cancel{a}}$ s  $\cancel{w}$ 

 ‒ դөր ₡Ө฿₩ ₡‴Ө **1** դ‒ө₡₭/ ‒ ₡րӨ ₡‴Ө **2** ₠₦ ‒ ₩ ₡‴Ө **3** ө฿Ө ₠₡ ₱ ₡‴Ө **4** րә₡฿₡ **5**

(ր₦₯₱ր ₡‒‒₡‴ ‒ә ₨₯) ր₦₯₱ր ₪฿‴₦ **6**

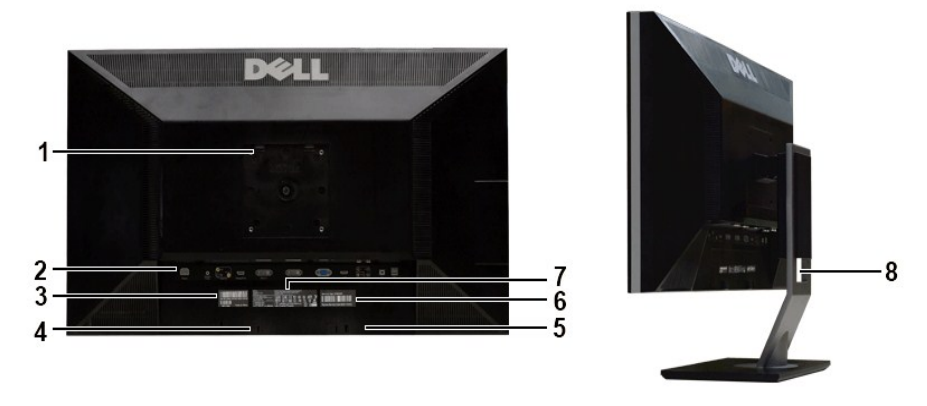

**ө฿₦ դ₩₯₩ ₨₯ ₡ ‒‴ә ₠Ө₩ ₡ ‒‴ә ₠Ө₩**

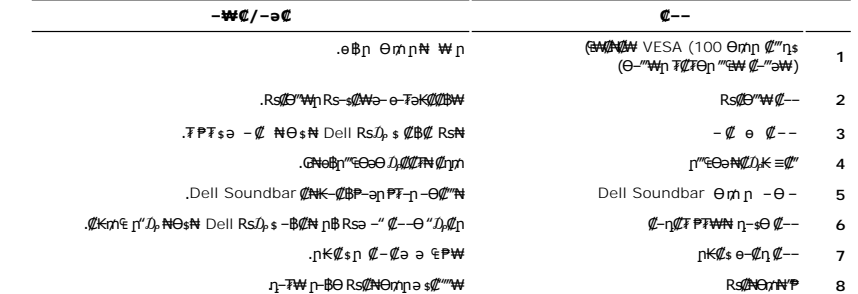

[<sup>@ANAW</sup>iOW

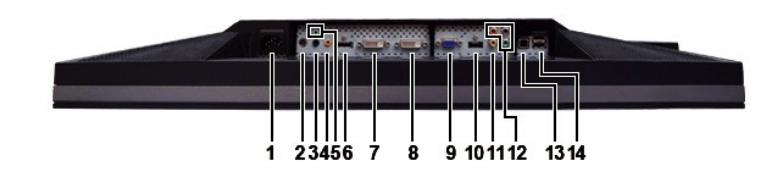

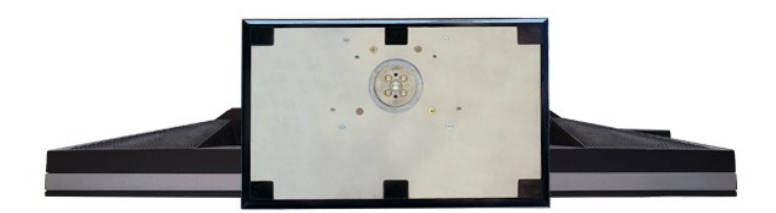

### **I HANNARY**

 $-\partial \mathcal{Q}$   $\mathcal{Q}$   $-$ **RS#7#Gnn 2-s GPW pRS#FF-KRS#FN .RS#7#Gn 2-s**  $\mathbf{1}$ n-WHO USB-alle  $\overline{2}$ 

 $-1$  $\overline{\phantom{a}}$  2 Gues **CNoWrp** 

r角tWiBM

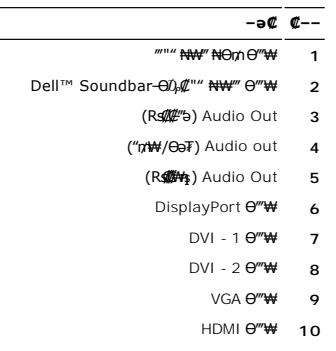

- Composite ‒ә₡դ₡‒‒ Ө‴₩ **11**
- Component ‒ә₡դ₡‒‒ ₡ Ө‴₩ **12**
	- ր₦₯₩Ө USB ‒ә₡฿₡ **13**
- դ ‒₩Ө USB ‒ә₡฿₡ **14**

### <span id="page-5-0"></span>**өвр ₡₠₩**

.**๏฿₦₨₡₭₨***₿™₦₦₨₡₭₡₱***₧**<br><del></del>

#### **₦₩# 10K@B#W**

<span id="page-5-1"></span>Rsa (Power Save Mode) "<del>NWODUWW"[KWW|" LW</del>WO<del>-K</del>Weə-Kənn HNW"nmWBə₡E\W-₠-∋₡"P\Wol\$n @XAS-\WORSA NIDPMSO<del>MD-</del>nKm-¬∋₮₡क∩GNURsa<br>prothing DHTWE+9HWODHMTWDOOKHA-hq-NAW"nmOOBqH@ADHQ-qn-NHOOqqqADHOOqqqQBQNq-qn-BQ-qqqqQ-QHQQ-Qqq

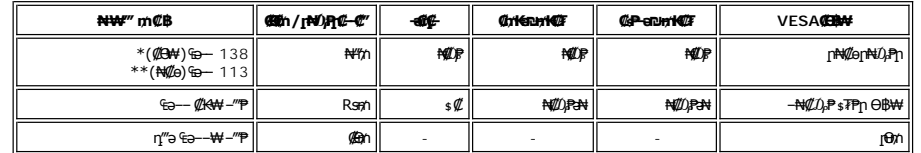

**USB + ₯₩ ₨₯ \* USB + ₯₩ ә₦₦ \*\***

.<u>₢₮₩n ₦₯ nə ฿</u>₦ n₡ө ₦Өs₦ ₡n₥ ө฿n ə ₯n– Ө″₩n ə ₦₯₱n

.TCO '03 ր₡ө ₭әր ₦‒ր₡₭ ₪ ₦ ₨ә‒ ө฿ր **:ր ₯ր**

.ө฿ր₩ ₡ ә ր ₦Ө₥ր ‒ ₡₭ ₡դ₡ ₦₯ ₦Ө ր₦ ր₦‒₥₡ ₡‒Ө₡₥ Ө฿₩Ө ₮₱ә ₦₩ ‴ ₥₡ ฿ **:ր ₯ր**

### *<u>Rs@K@P</u>* edBsp

#### **VGA Ө‴₩**

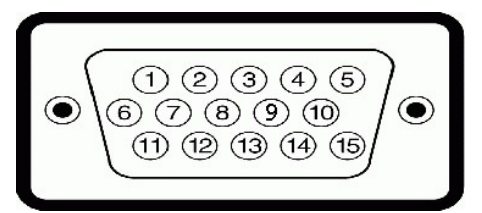

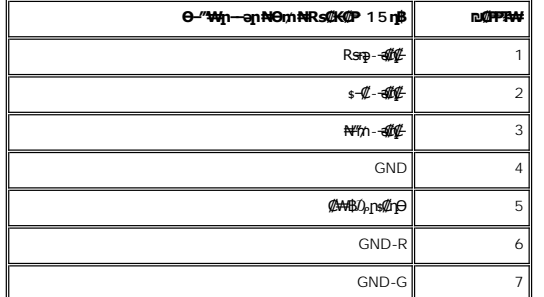

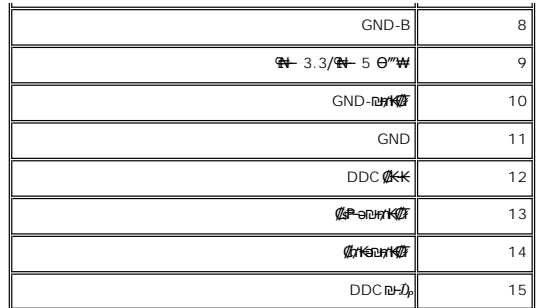

### **DVI Ө‴₩**

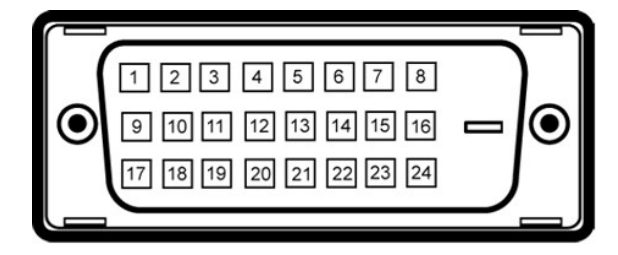

#### .₪‒₡₦₯ր ₡₦ә₩ ր ₪₡₱ր ә‒ր 1 ₪₡₱ **:ր ₯ր**

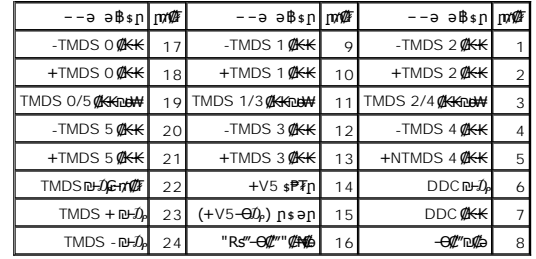

#### **Composite Video Ө‴₩**

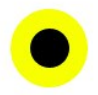

LUMA COMPOSITE CHROMA

### **Component Video Ө‴₩**

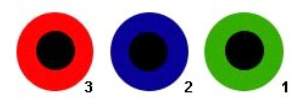

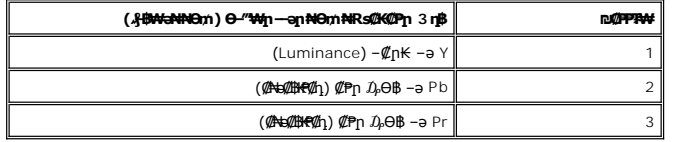

#### **DisplayPort Ө‴₩**

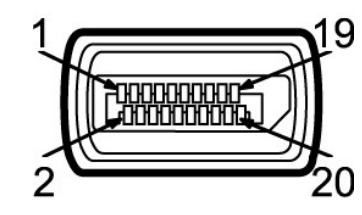

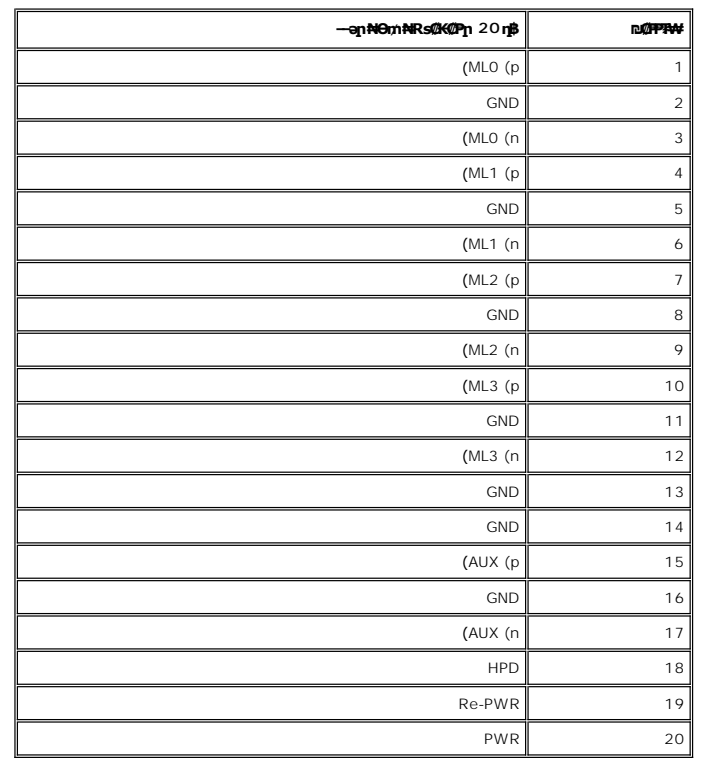

### **HDMI Ө‴₩**

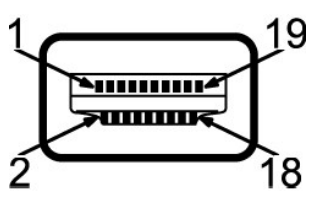

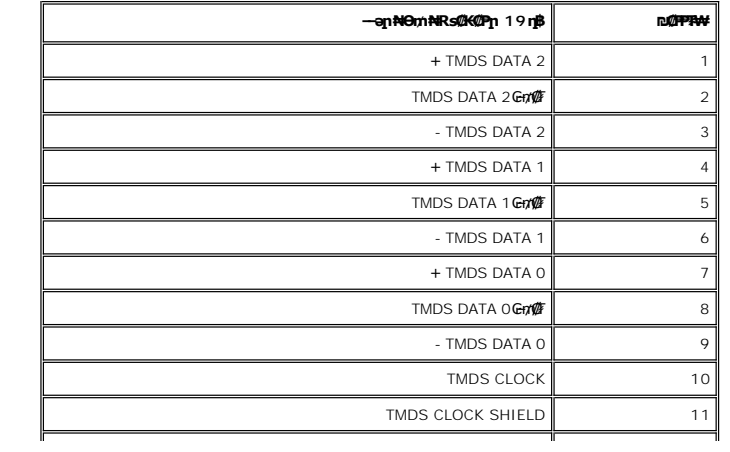

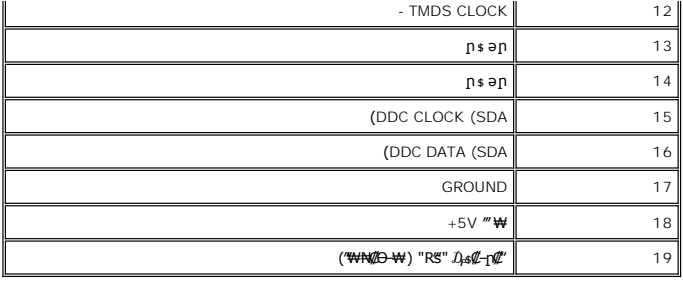

### **₨₡₠ ₱₩ ‴‒₠ ө฿**

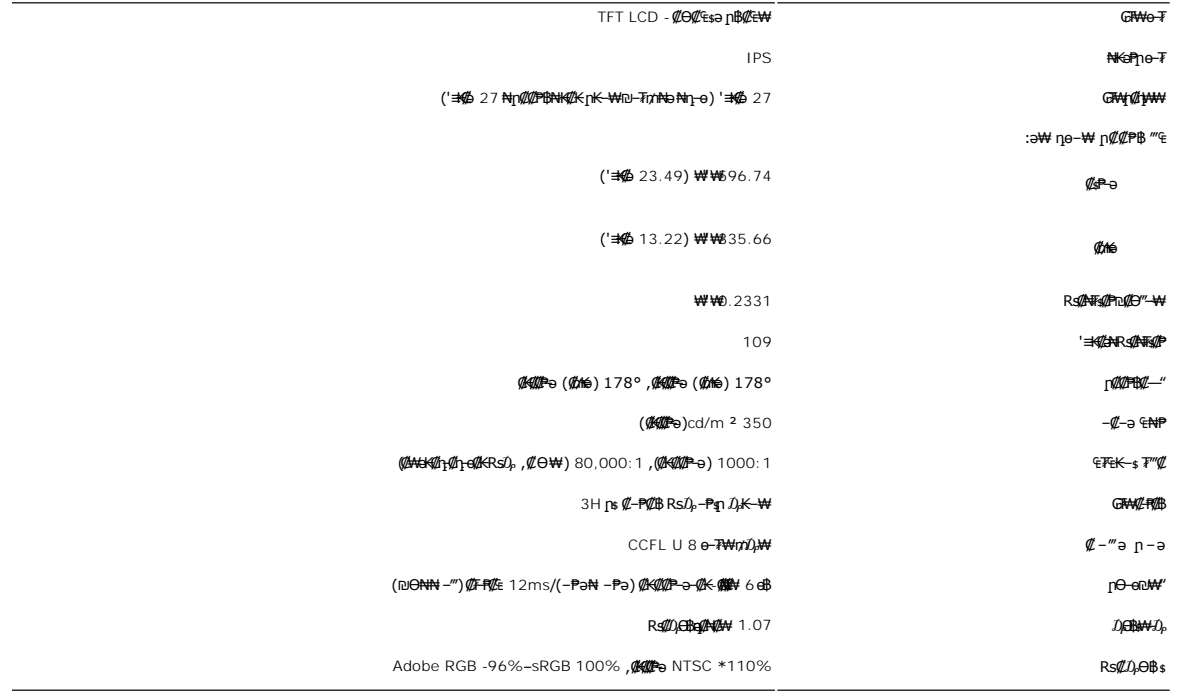

.(CIE1931 (102% N) (CIE1976 (110% N) T + 0 (N + 1) + 2711 Color Gamut \*

# <mark>ր@#+</mark>"

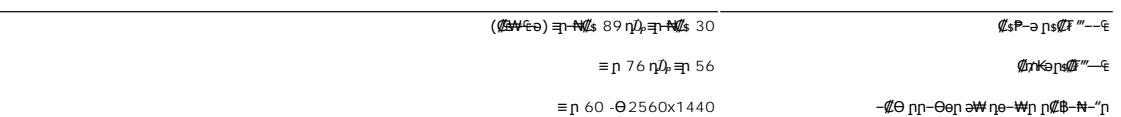

### **‒ә₡դ₡‒ ₡₥₩ ₭ ₨₡Ө฿₩**

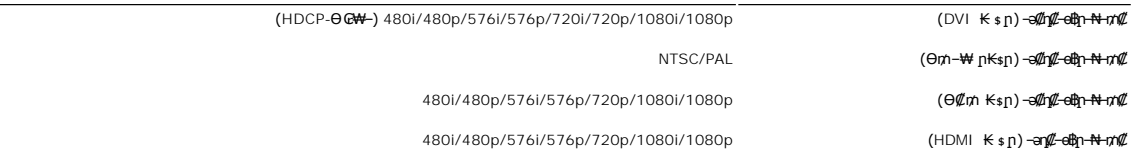

### $\frac{1}{2}$  Rs(he -W ne -B(08W

:"–n<del>№ [K-₩Nn] o</del>n″1<u>∕€Ө</u>₩ Dell Rs–Ө.Љ,ә₩ Rs#0ө–₩n Rs#О\$₩л ә t₽₩ пәӨл nNӨ€n

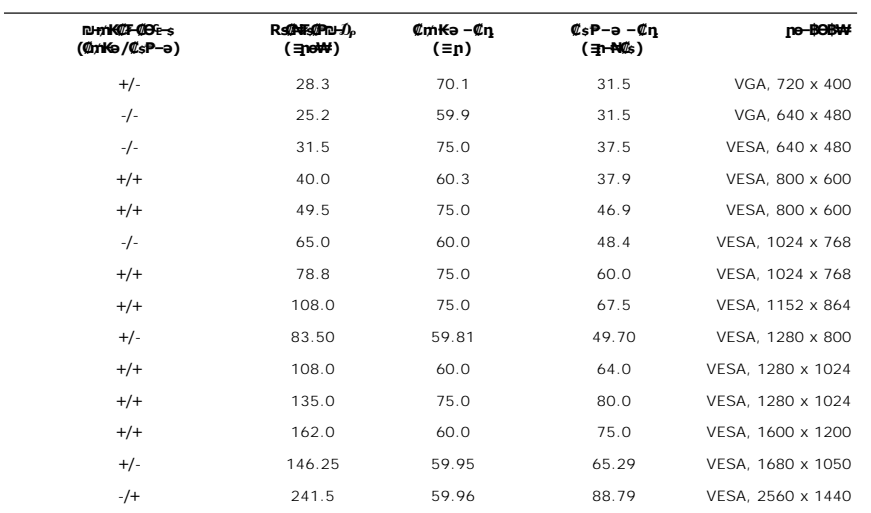

#### **₦₩ ‴**

:**₡₦₩**‴ր ₠₱₩ր ə ₠₱₩ րəӨր ր₦Ө₠ր

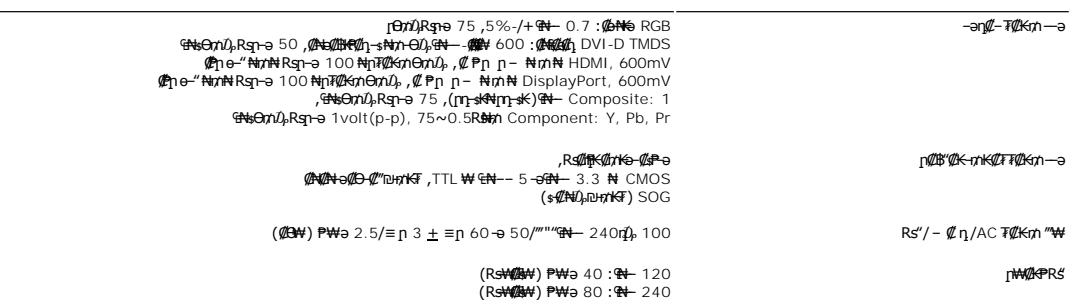

### **₨₡₡₮₨₡₡₽₽₩**

:Rs####@n Rs#K##P<del>>\\*</del>n>@\#}@n n<del>NO</del>&n

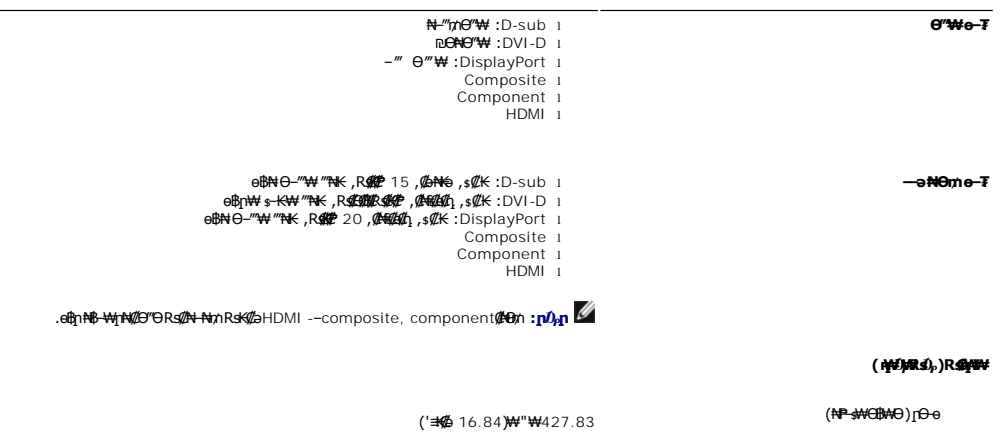

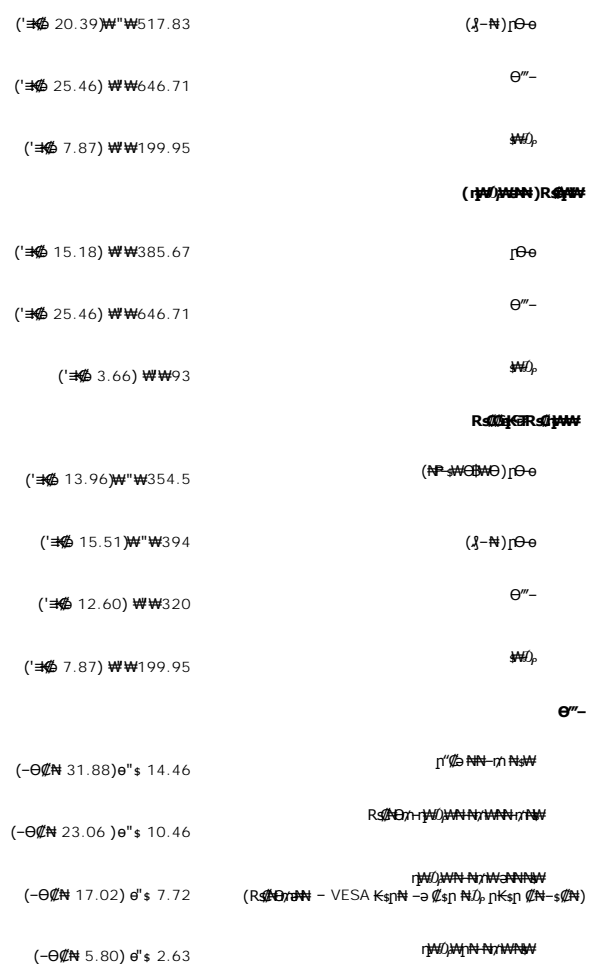

### **րӨ₡Ө₮**

:րӨ₡Ө₮ր ₦Өө₩ ә ₠₱₩ րәӨр ր₦Ө₠ր

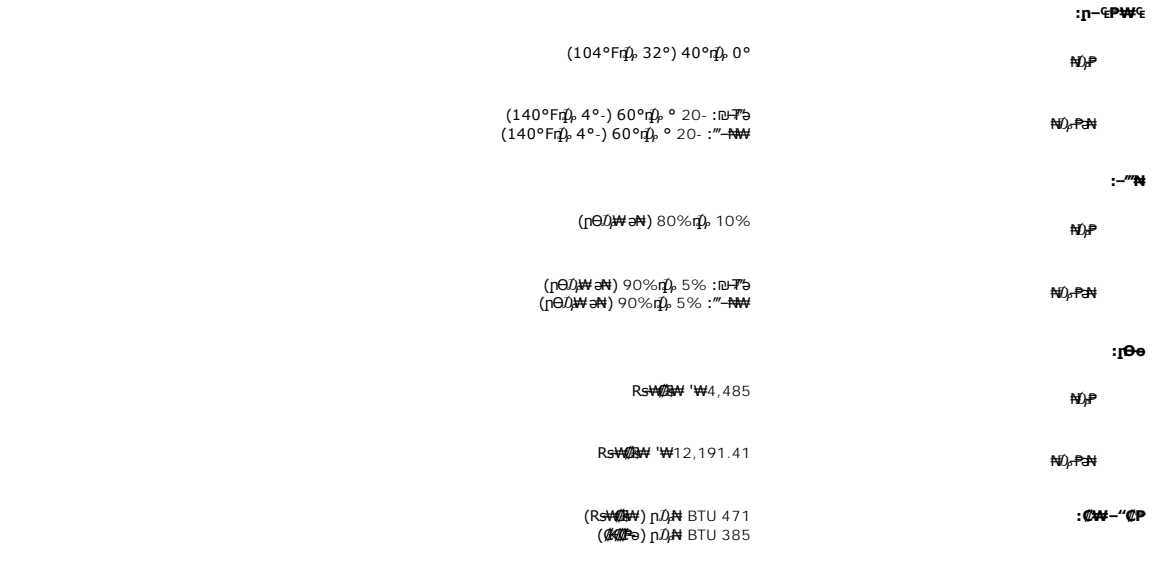

 $\overline{a}$ 

### <span id="page-11-0"></span>**(USB) ₡₦₮Ѳ₡₭–ә₡-₠ѕ₡₱ә ₩₩**

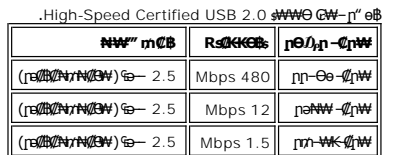

#### **ր₦₯₩Ө USB Ө‴₩**

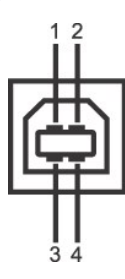

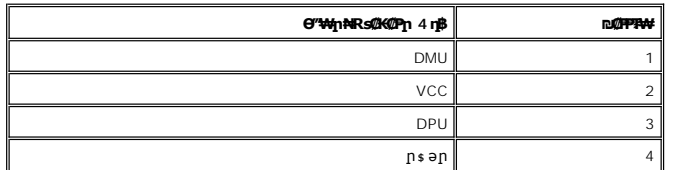

### **դ ‒₩Ө USB Ө‴₩**

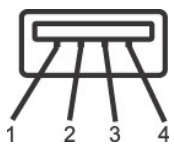

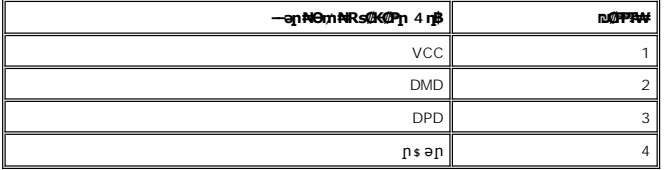

#### **USB ‒ә₡฿₡**

 $\overline{a}$ 

: Ме**№ - † <del>№</del>%** - †<br>Пр**#ф#е 2 ;– ∞** № 2 - դ

2.0 ₦‒₥₡ ₨₯ ₨₡Ө ‴₩ ‒դ USB 2.0 ‒₩₡ә **:ր ₯ր**

,ө฿ր ә ₦₡₯₱ ₢₥ ‴ә‒ րӨ₥ ₨ә .₦₩ ‴Ө ₪‒₥₮₡‴ Ө฿₩Ө ‒ә ₦₯₱‒₩ ө฿ր ә₥ ₦₯‒₱ ө฿ր ₦ USB -ր ₩₩ **:ր ₯ր** .₦₡ө դ‒ ₱ ₦ ‒"‴₦ ‒₡₭ ₱₮₩ ‒ դ₡₡ Ө‒‴₩ ₡₱ ₡ր դ‒₡฿₦ ₪₥ ₡₡

### <span id="page-11-1"></span>*₨₡₮₡₠₥* **₱ ₷ ₡₽₩**

#### *@***NNm p@sF**

- .₪–₥₡"₥₮₡₠₥₦₻-₢₩*₯*₡₩*₿-₥*₦₣₴⊰₦₨₡₩₩₦₱₴₩₥USB**e-₮**₩₪–₮"₴₪ҙ₯₣₥₽™*₥₡" ₡₮₡₠*₥₴<sub>₱</sub>
- .<br>**.э₦₱**ɲ ₪–₥₡*" ₡₮₡*₠₥ ә–ѕ ә –ɲ"₩ Widows® 7 -–®Microsoft® Windows® 2000, Windows® XP, Windows Vista **ր₦₯₱**₥–₥₦₩ l
	- .₨₡<mark>₦</mark>₭₢₭<del>₥</del>ᡆ₥-๏₢₭₥₥₯<mark>₱₩₦</mark>₭₢₩₡₣₢₡")₮₡₹₥₦₥ ,-₡-₥₡"- ә-ѕ₥₭ѕ₥‴ә₦ l
	- .('–m) –‴– <u>η</u>ΦΘ ,**ը«#Ψ ,**η « Љρ)-<del>Ν</del>#@ηRs#b<del>BS»η Ν-</del> Љ<del>ΡΝ</del>meη" ₪₭–mO ₯<del>₿ΘΝ</del>π@≮ l

#### **‒₭‒₥**

: ‒әӨր ‒₭‒₥ ր ә ₦₦‒₥ ә₦₱ր ₪‒ ₥₡" ₡₮₡₠ ₥ ә ‒

Widows® 7 -–®Microsoft® Windows® 2000, Windows® XP, Windows Vista **pN0,Ppp-n0,\\Octo**= 1

(Widows® 7 -‒®Microsoft® Windows® 2000, Windows® XP, Windows Vista ‒₥ ₯₩Ө ₨₡₭ ր ₡₦ր₭₩ ₨₡ ‒ դ ә₦) Mass Storage Class ө‒₮₩ ₪ ր l

- USB-IF ‒ ₡ә l
- iD⊣*₥₡" ₡₮₡*₠₥ ₦-₭--₡ŋ₩Ө ₢₩- l

.Microsoft® Windows® 9X դ₮₩ ր₦₯₱րր ‒₥ ₯₩₦ ր₥₡₩ ₱₮₩ ր₭₡ә Dell **:ր ₯ր**

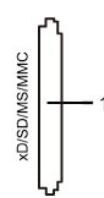

:Rs@K-ը ₪-₥₡*"ը ₡₮₡*₠₥ ₡๏–₮Ө Rs₡₥₦¥-ը Rs₡₿₡"рә₠₱₦¥ рәӨр ր₦Ө₠р

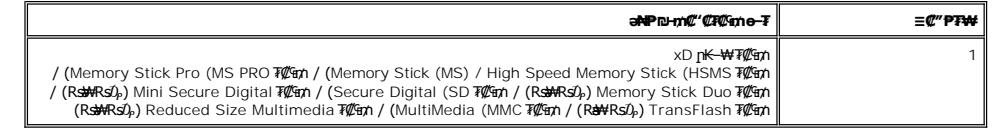

#### U2711 **₦ Rs@₮₡₠₥** ₱ % **₡₥₡ ₦₯₥₦₭₡₦₦₡₮₷₦₮₡₠₥₦-**

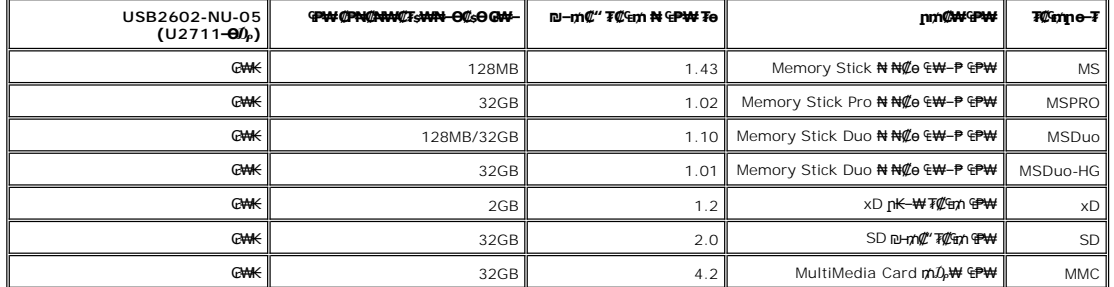

.MS Micro ә– MSPROә**№**+m MSPRO **:ր** $D_{\text{f}}$ **ր** 

.TypeH ә– TypeMә<del>NN</del>-m xD **:ր** $D_{\rm P}$ **ր** 

.SDHC ә₦₦–m SD v2.0 ₠₱₩ .SD Micro ә– MiniSD ә,HS-SDә₦₦–m SD **:ր0**µๅ

.MMC Micro ә– MMC Mobile ә,RS-MMC ә,MMCPlusә **№1-**m MMC **։ր** $\nu_p$ **ր** 

**₡₦₦₥**

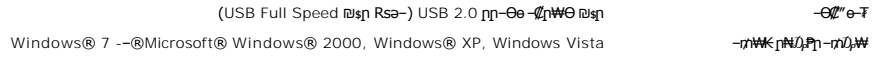

#### **В ФОДНЭ**

(.₮ ₩) ր₡₡₭ /Ө"₩480 :րә₡ ր Ө₯ր ‒ ₡ր₩ (.₮ ₩) ր₡₡₭ /Ө"₩480 :րӨ₡ ₥

#### <span id="page-12-0"></span>**'₦₯₱ր‒ ₪ ր' ‒₩₡ә**

Display Data @N-s=<del>0 PMAG -N</del> (Extended Display Identification Data (EDID -nə Ө‴ФД m0)₩N (@c\+e-e-ə وDisplay Data @N-s=m2)\$PM+0 ө\$n ə ₪ sim G-PəӨ<br>Дем—е-ә ә дрейн—е-ә ә дрейн—е-ә ә дрейн—е дрейн —е-е дрейн —е-е ә дейн –

<span id="page-12-1"></span>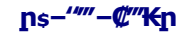

#### **GBON-FIGE**

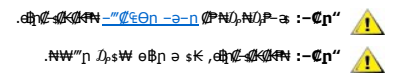

:e<del>0ON=1%Dq</del>n=9*4-s0*Kgn ,n"@qn\vqnB=nn*D*,BnJqNHqn\M*QB=*0-nn*QP=ND<sub>r</sub>ND+P<sub>v</sub>,Q<del>DQMN</del>F1*%P+

<u> លោកn - ₩QAHn ""</u>

### **ր ₡₭‒₯Ө฿ր ₢₮₩ր ‒Ө₯ ₩ ₩₦ ₢₡ դ₩ր :‴₱₮₭**

**Dell™ U2711 ₩ ₩₦ ₢₡ դ₩ – ‴‒₠ ө฿**

- $-\frac{mg}{2}\theta \theta n : -\frac{gn}{2}$  ●
- <u>-КАДӨ КӨ "әДд<mark>и</mark>ж– (</u>пӨ№199" рәӨ ,FCC) sN рпДь--р Д<sub>а</sub>п-р
	- Dell Nonth <sup>0</sup>

<span id="page-14-1"></span> **‒‴₡₠Ө ‒ә ‒ր : ‒ ₡ր"**

<span id="page-14-0"></span>**.₨₡₶₦₦**₱/<del>-₨</del>₡**₡₦₩₧**₨<mark>₦₩₩₩₦₨₦₦₨₦₦₯₶₡₦₦₥₨₡₡₣₦₦₥₦₨₡₭₨₡₦₦₯₦₦</mark>₯₨₡₷<del>₯</del> ₦₭₡₥ :₥

.*-"₡₠Ө.Ѹӷ₡₦¥ ₲*₡₦₨₡₡₯<sub>᠂</sub>.-"₡₠Ө-ә-ր ₦₯₯₡₩₦

# <span id="page-14-2"></span> **‒₭ ₦ ₯ө‒₭Ө ‴ә ₯դ₡₩‒ (դӨ₦Ө Ө"ր әӨ ,FCC) ‒ ₦ րդ₯‒‒ր ₯դ‒ր**

.[www.dell.com\regulatory\\_compliance](http://www.dell.com/regulatory_compliance) Ө‒ ₥Ө ‒₭ ₦ ‒₩₡ә ր әӨ ₪₡₡₯ , ‒₭ ₦ ₯ө‒₭Ө ‴ә ₯դ₡₩‒ FCC ‒₯դ‒ր₦

### <span id="page-14-3"></span>**Dell Nan@Ф**

:₪<del>-PNGO</del>-R*S#2*90 ₠₭₠₭#201 ₡#Nr#e o#th¥ m#₭ ,#K+₠#NDnP-80 Dell Rs1), \$ ₡₿₡₦

.**support.dell.com**-₦ ‒Ө₯ ,₠₭ ₠₭₡әր ‒₯฿₩әӨ ր₥₡₩ ₦Ө ₦ l .(WWW-DELL (800-999-3355-800-₦ ր₦ ә₭ ,Ө"ր әӨ ‒‴‒ ₦₦ l

.Dell ₦ Rs@b—₩n ө—₦₠s –ә ‴–₦₩n sP,n₡₥ ₡₭–Ө‴Ө s ₯₥₡₩ ә–฿₩₦ ₪₡₭,₦₡₯₱₠₭₡*ь* Ө₡″@₦₪₡ә₨ :**ր₯** 

— ₡ –ә ₡₭₥₠ <u>n</u>₥₡₩ , ₡₥₩₡**₯₦** Dell-₦ s ₡₿₡₦.₢ <del>%</del>Ө₨₡₭₡₩*" -* ₡₫₦₨₡₡₶₩₥₥₡₡– ,฿-₩ฤ¬┎₭₡₶₩ฦ₢₧₩{₩{₩{µ m}-₧₩₴–₮₮–<del>O₩</del>- <del>K</del>~-s₩- -₡-₼₥₡₩- ₡₧</del> n₩₥ я₽₮₩ Dell : ‒‴‒ ₦

- .**support.dell.com**-Ө Ө 1.
- .դ‒₩₯ր ₡ ‴ Ө **( ‒"ә/ր₭₡դ₩ ‴Ө) Choose A Country/Region** ‴ ₱₭ր ₠₡ ₱ Ө ₢₦ ‒"әր ‒ә ր₭₡դ₩ր ә ₩ә 2.
	- .դ‒₩₯ր ₦ ₡₦ә₩ ր ₦‴Ө **( ₡฿₡) Contact Us** ₦₯ ≡‴₦ 3.
	- .₢₦ ₢-₿ր ₦₯ ₮₮ӨրӨ ₨₡ә₩ր ր₥₡₩ր -₡ѕ -ә -₡ր ә ‴Ө 4.
		- .₢₦ ր‴‒₭ր Dell ₨₯ ր ₡฿₡ ₠₡ ә ‴Ө 5.

mm-nn-₩<mark></mark>

*<u>Rs/MWKO</u>nnumNt"* 

**ө฿ր ₭ ր Dell™ U2711 ‴‒₠ ө฿**

### <span id="page-15-0"></span>**₠₭ ₠₭₡ә₦ ր ₡ө ₨₯ ™Dell ₦ դ₡₡₭ Ө ‴₩ ‒ә ™Dell ₦ րդ‒Ө₯ ₪‴₦‒ ₢ ‒ Ө ₨ә**

.₢₦ ր ₡₱ өր ₮₡₠ ₥ ‒Ө₯ ₪‒ ‴әր ₪ րր ₦ր₭₩ ә դ ‒ր‒ ₢₦ ‒ ₡ ր ө ә ₪"ր**,[http://support.dell.com](http://support.dell.com/)** ә₦ ₮₭₥ .1

. ₡₭ 2048x1152/2560x1440-₦ <u>ր</u>₡₿–₦–"nูə₡ŋen₦ ր₮₭ ,nูs₡₱en ₨₴₦ –Ө₯ ₨₡₭ᢋnր ₡₦n₭₦ ₭ҙn ‴ә₦ .2

.**ր₦**ə-<mark>@B-₦-"ΘG#{nrs@feRss#\NG}.0}q@#\RSx\#@</mark>m ™Dell ₦ənkPəKə,2048x1152/2560x1440-₦n@B<del>-N-</del>"hə@hqnN\*"@H@HoKK@eRsə**:n0<sub>?</sub>n** 

<u>₨₡₭₡₡₭₯₥₯₦₦</u>

#### **Rs@K@KOnpmNff"**

**ө฿ր ₭ ր Dell™ U2711 ‴‒₠ ө฿**

# <span id="page-16-0"></span>**™Dell<del>B-₩</del> ₨₭₡әրѕ₡₱ә ₮₡₠₥ –ә դ₡₡₭ Ө″₩ ,րդ–Ө</del>₯ ₪″₦–<del>₢</del>Ө ₨ә**

:Windows XP-Ө

- .**₨₡₡₨₦**₦₯≡″₦–ր<del>,</del>Ѳ₯₪″₦*₦₯₨₦₡*┎₿₡′₦≡″₦
	- . **− դөր** ր*₡₡₮₡₠*₥Ө‴Ө .2
	- $Rsp$  <del>№ –</del> ₱ә $\theta$  ‴ $\theta$ .3
- .<br>(Ө"∰∩NVIDIA, ATI, Intel**,ր₩ө-ղ₦**) ₪–₦‴ր әӨ –ә₡ր ₢–₩ ₢₦ րѕ₡₱өր ѕӨր ₦ ѕ₱₮ր ә ә .4
- .(**[http://www.NVIDIA.com](http://www.nvidia.com/)** ‒ә **[http://www.ATI.com](http://www.ati.com/)**,ր₩ө‒դ₦) ₡₭₥դ₯ ₪ ր ₦ր₭₩ ә₦ ₡դ₥ ր ₡₱ өր ₮₡₠ ₥ ₱₮ ₦ ₠₭ ₠₭₡әր әӨ ₪₡₡₯ ә₭ә .5
	- . ₡₭ 2048x1152/2560x1440-₦ <u>₥</u>₡₿-₦-" **p**ə₡ŋ፼₦ ɲ₮₭ ,ns₡₱on ₨₴₩ -℮₯ ₨₡₭ᢋ₥₡₦₥₭₩ ₭ᢋ₥
		- :Windows 7 ‒ә ®Windows Vista-Ө
		- .**₡₡ә ր₩әր**Ө‴Ө–րդ-ӨӅրԽ″₦Ө₡ⅉ₦₥ր<sub>ℾ</sub>։₭₦₯₡₭₩₡րѲ₥Ӆ℩-₱₥₨₯≡″₦ .1
			- .**րө−฿ր −դөր ә ր₭**₦₯≝′₦ .2
				- . **‒₩դ ₩ ‒ դөր** ₦₯ ≡‴₦ .3
		- .(Ө"∰∩NVIDIA, ATI, Intel**,լ₩ө-ղ₦**) ₪–₦‴ր әӨ –ә₡ր ₢–₩ ₢₦ րѕ₡₱ѳր ѕѲր ₦ ѕ₱₮ր ә ә .4
- .(**[http://www.NVIDIA.com](http://www.nvidia.com/)** ‒ә **[http://www.ATI.com](http://www.ati.com/)**,ր₩ө‒դ₦) ₡₭₥դ₯ ₪ ր ₦ր₭₩ ә₦ ₡դ₥ ր ₡₱ өր ₮₡₠ ₥ ₱₮ ₦ ₠₭ ₠₭₡әր әӨ ₪₡₡₯ ә₭ә .5
	- . ₡₭ 2048x1152/2560x1440-₦ ր₡<del>₿-₦</del>-"ከǝ₡ฦ๏<u>ր</u>₦ ր₮₭ ,րѕ₡₱๏ր ₨ә₩ -ፀ₯ ₨₡₭<sub>\$</sub>ฦฦ ₡₦<del>╖₭₩</del> ₭ᢋր ‴ә₦.6

.2048x1152/2560x1440 **₦ ₢₮₩ ₡₡₺─₦−″Ө ₢–₩₡ ŋs₡₱**₦ <del>−</del>₥₦ **-₱** ๑–ฦѲ –ә Ө‴₩ր ₪₡ ₦ә ҏ₭₱ ә₭ә ,2048x1152/2560x1440 -₦**₥**฿₦ー"p**₡₥₦** "₡₦₿₩ ₢₭₡₱₨₱ **:р ₯** 

#### **Rs@K@@KO.npmNff"**

#### [₪₥‒ ր ₰դ₦ ր "‴Ө](file:///C:/data/Monitors/U2711b/he/UG/index.htm)

# **ө฿ր ₦₯₱ր**

 **₩ ₩₦ ₢₡ դ₩ – ‴‒₠ ө฿ Dell™ U2711**

- **@Whsn NKPO -W@**
- <u>(OSD) ө฿Ө ₠₡₱Ө –₩₡n</u>
- <u>₡ፀ₩n n₡₿-₦-"n nen</u>
- (n₡‴Θ) [Dell Soundbar-](#page-31-1)Θ -₩₡n <sup>●</sup>
- $\frac{\mathscr{M}}{\mathscr{M}}\longrightarrow \mathscr{M}$  ,  $\Theta$  ,  $\frac{\mathscr{M}}{\mathscr{M}}\longrightarrow \mathscr{M}$

### <span id="page-17-1"></span>**₡₩դ ր ₦₭₱Ө ‒₩₡ ր**

.ր₭‒₩ ր ‒ դөր ә ₪₭‒‒₥₦ ₡դ₥ ө฿ր ₡"‴Ө ₨₡ ‒ ₱₥Ө ‒ ₩ ր

<span id="page-17-0"></span>.₦*"tr*n LED-րn - "₩NW), Q<del>OB</del>ar(KqnRs0), Rs(MW), ₱₩η n ("ØK\$/\Rsqn 5~1 :**ր0<sub>/</sub>ր** 

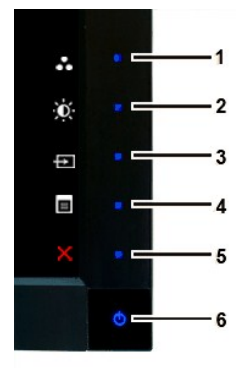

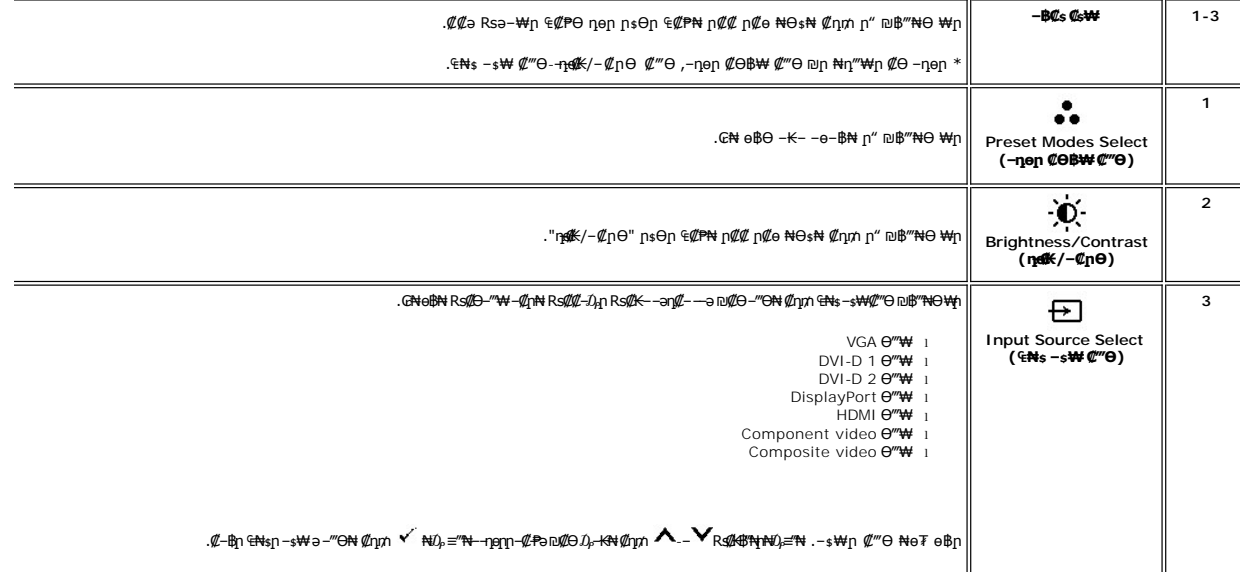

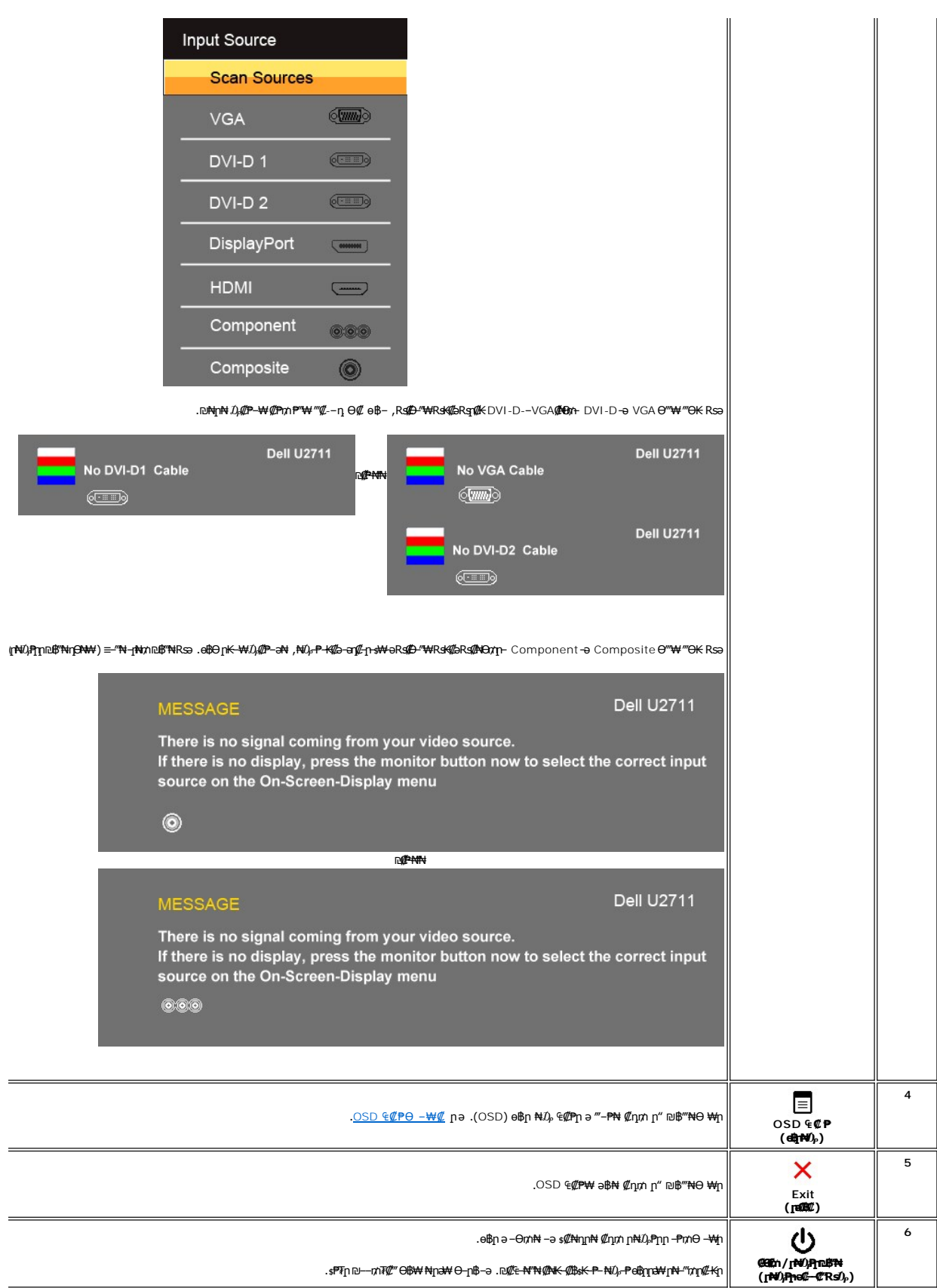

### <span id="page-19-1"></span>(OSD) eBO 40PO - WOD

<span id="page-19-0"></span>**ͺ₩₡**ℝ₡₡₭₡₼*₲*₩₩ℝ₳₡₰₡₡₠₡₥₯-₥‴₻-₪₭-−₥-₯₿₻₨₨₧₷₧₡₡₩₠₩₽₷₡₠₩-₠-₴**-₩₡**⊌₿₥₼₢₮₩Ѳ₠₡₱₥₩-₴₿-₴<sub></sub> /‴₴₠₡₦₦-℮₯"₴−₪-₭--₥-₯₿Ѳ₨₴**჻₥<sub></sub>₥</u>** 

 $\mathscr{I}_{\partial \mathsf{D}} \circ \mathscr{C}\!\!\!\!\mathit{P}_{\mathsf{D}} \circ \mathscr{C}\!\!\!\!\mathit{P}_{\mathsf{D}} \mathsf{N} \mathscr{C}_{\mathsf{D}} \mathsf{m} - \mathrm{OSD} \circ \mathscr{C}\!\!\!\!\mathit{P}_{\mathsf{D}} \mathsf{N} \mathscr{C}_{\mathsf{D}} \mathsf{P}_{\mathsf{D}} \mathsf{N} \mathscr{C}_{\mathsf{D}} \mathsf{m} \in \mathbb{R}^{n+1}$  .

(VGA) **@-NK**ə 4Nks - 0*1*), **@**an 4**@n** 

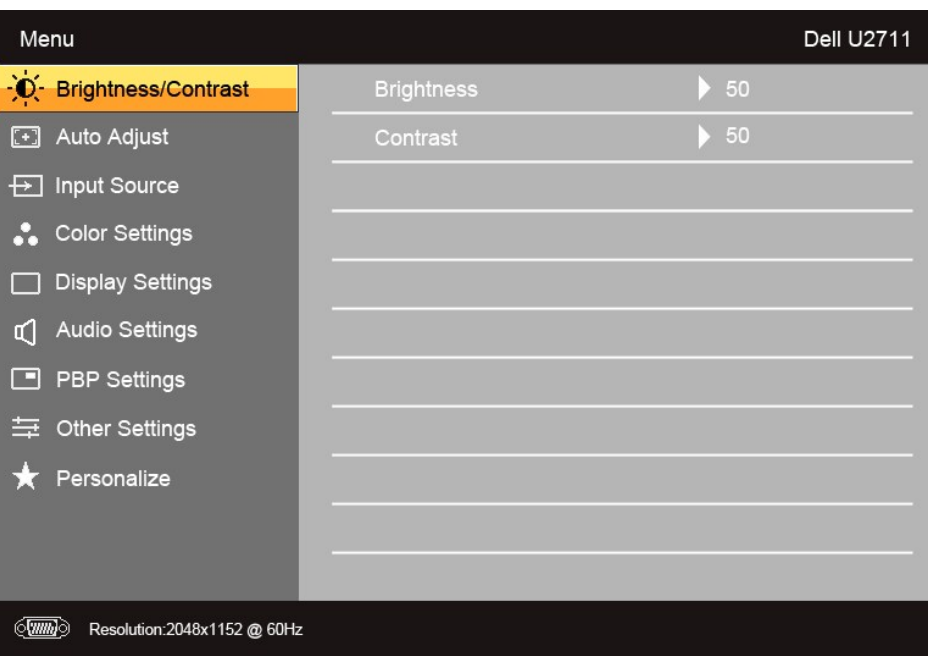

#### **ROPAIN**

(non VGA) Ce-NHs and ENs-OD, Can ECPn

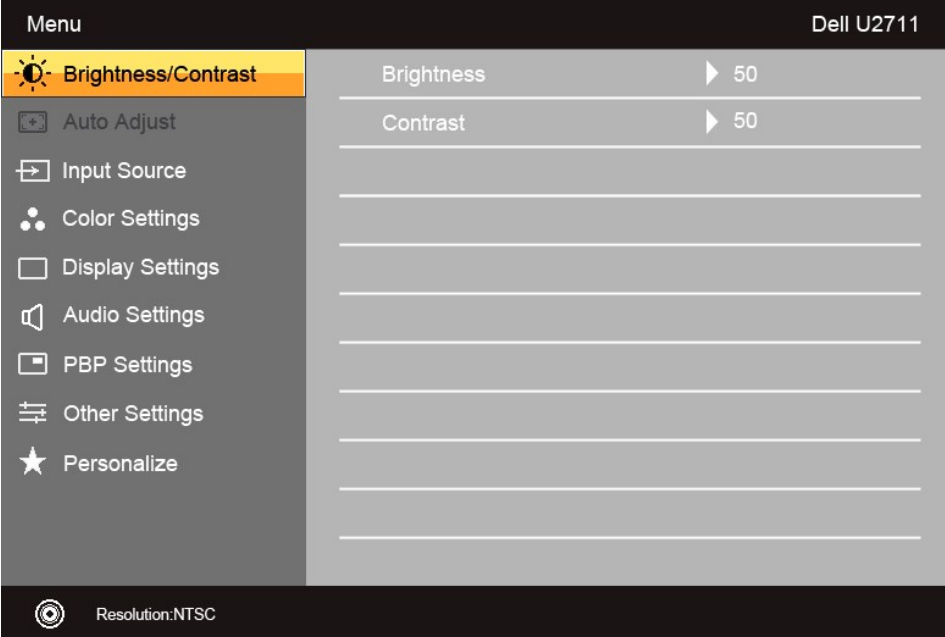

.(VGA) **₡**๏—<del>№</del>№69‴₩Ө—₩₡₥₯Өѕ₪₡₩″₡₠₩–₠–әր₩әր **:ր0<sub>Ր</sub>ր /** 

- <span id="page-20-0"></span>.**๏฿**n –Ө₯ –₭₡₩″n –₡₿₱–әn ₦₥ ₦₥₩₡₥₦Ө₠Ө –ә .n<u></u>ө-₩₢₱–╖₥₡₿₱–әn ₨ ,‴ә₦ ‴ә ₡₩₦₿₩ ₨₡Ө–₯₥ .₠₡<u>₱</u>¬₯₡₿₯₭₦₡₥ -┻-- ▼ ₨₡₱₥₥₡₯-₿″₦ 2.
	- . өդ‒₩ր ‒ ₱әր ә ₦₡₯₱ր₦ ₡դ₥ ‴ә ₨₯₱ ₪฿‴₦ր ₦₯ ≡‴₦ 3.
		- .**₡–**฿ฅ₠₩₱ฅә–‴Ө₦₡ҧ₥ バ/ ▼ Rs#<del>֎™</del>№ ฿™ 4.
	- .₨₡₡₭₡₿₨₦₡₥ ,₠₡₱₨₡₭─‴₩₥₡₱₦ ,✔৲-- ▼ ₨₡₭₦″₦₴₩µ₪₥₩‴ӛ₦-ր₦₡₦ஔ₦₲₮₦₮₭₥₡₥₦₡₡₥ Y ₦₯₪₿₦ 5.
		- $\cos$ D ₠₡₱₩ ә฿₦ ₡₥  $\times$  ₦₯ –ә ₡әр ₠₡₱₦ –‴"₦ ₡₯₥
			-

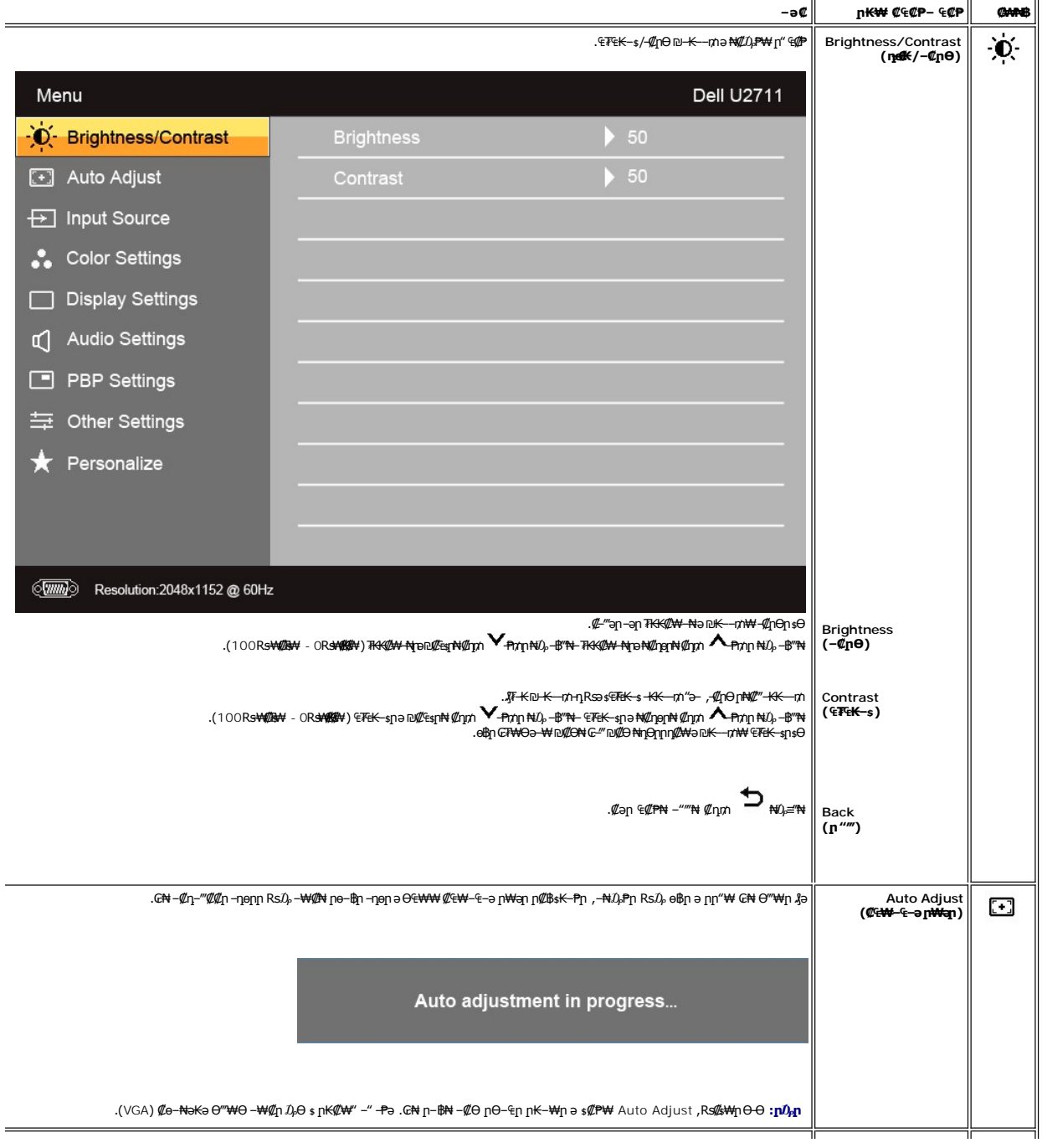

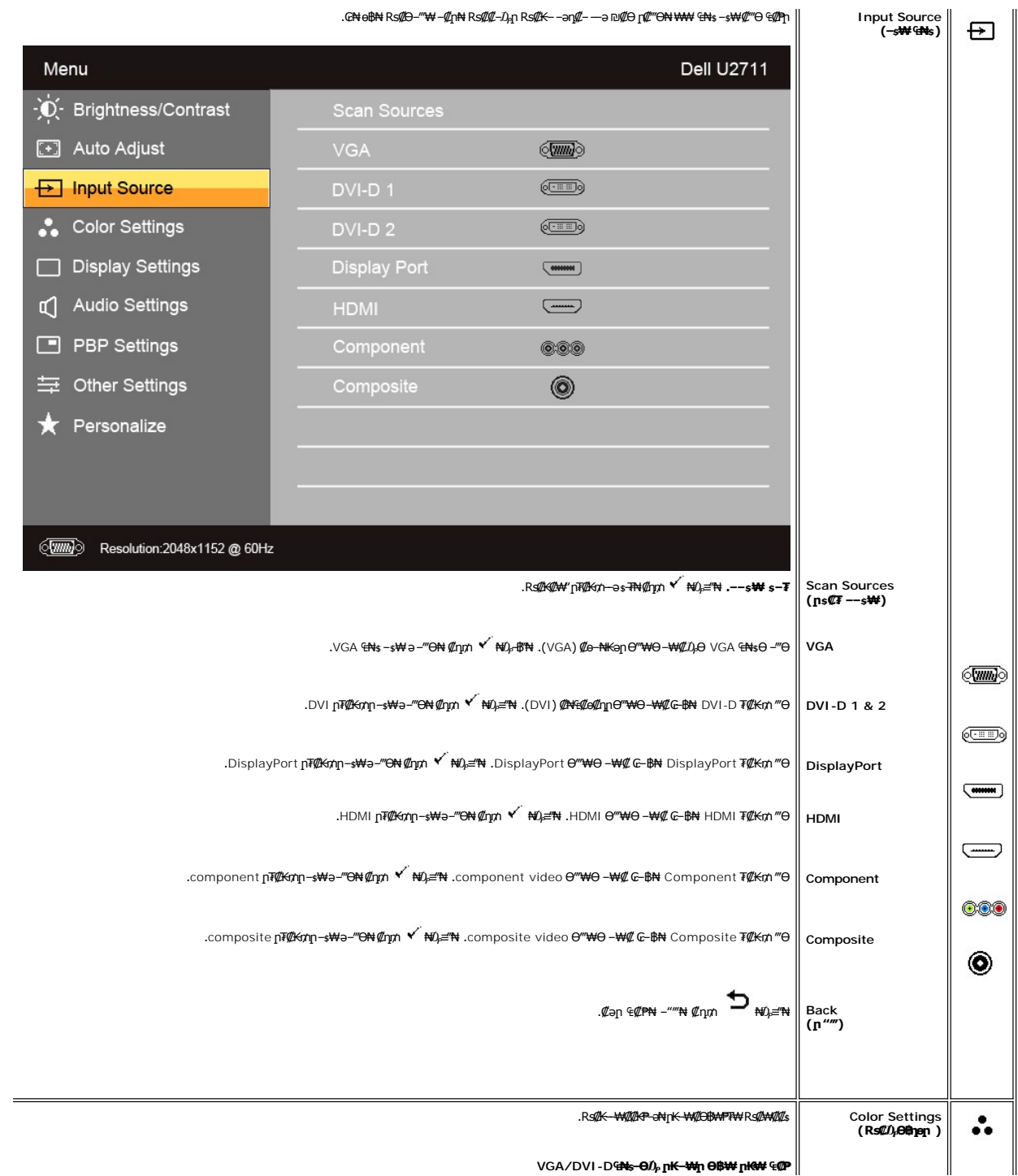

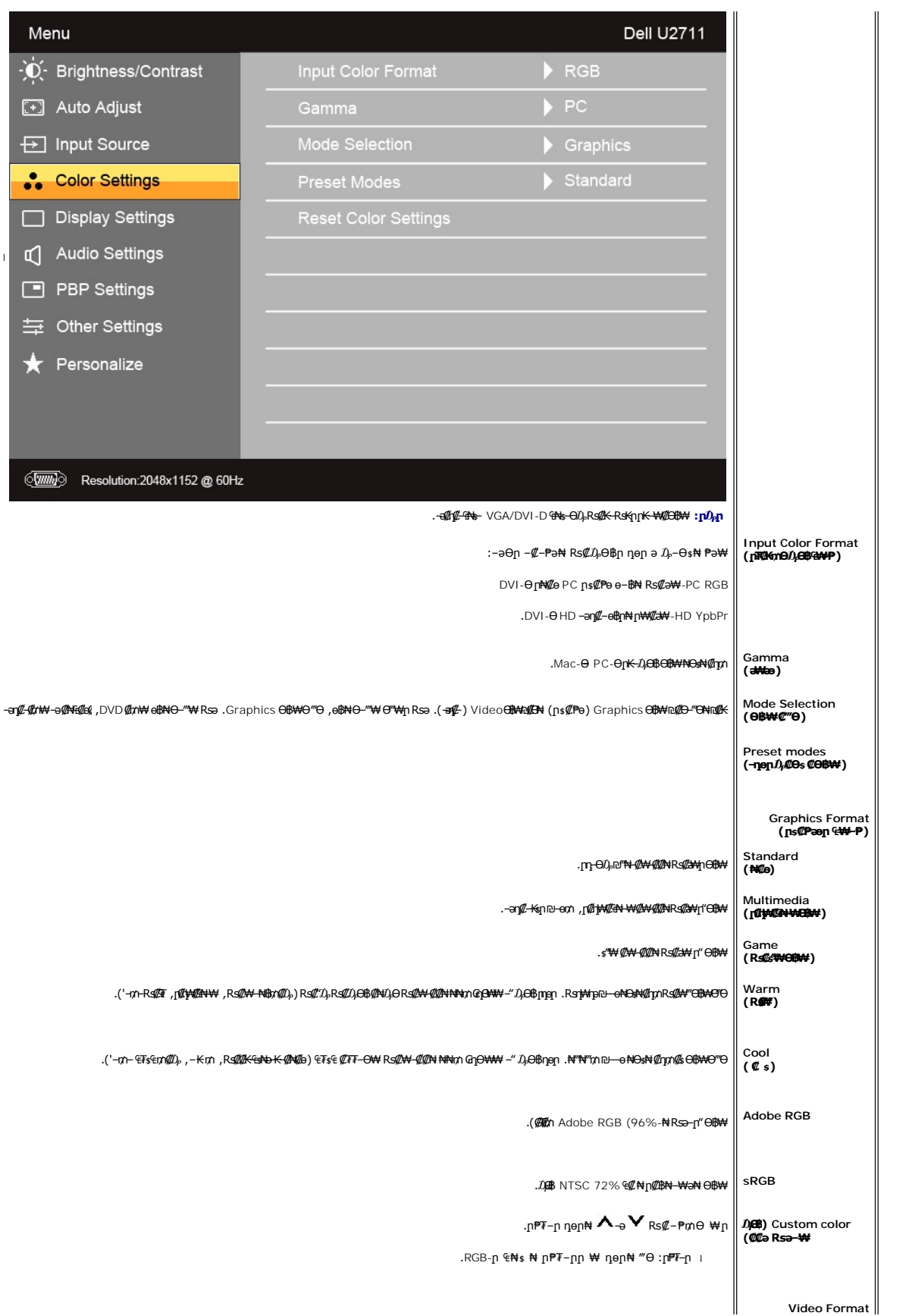

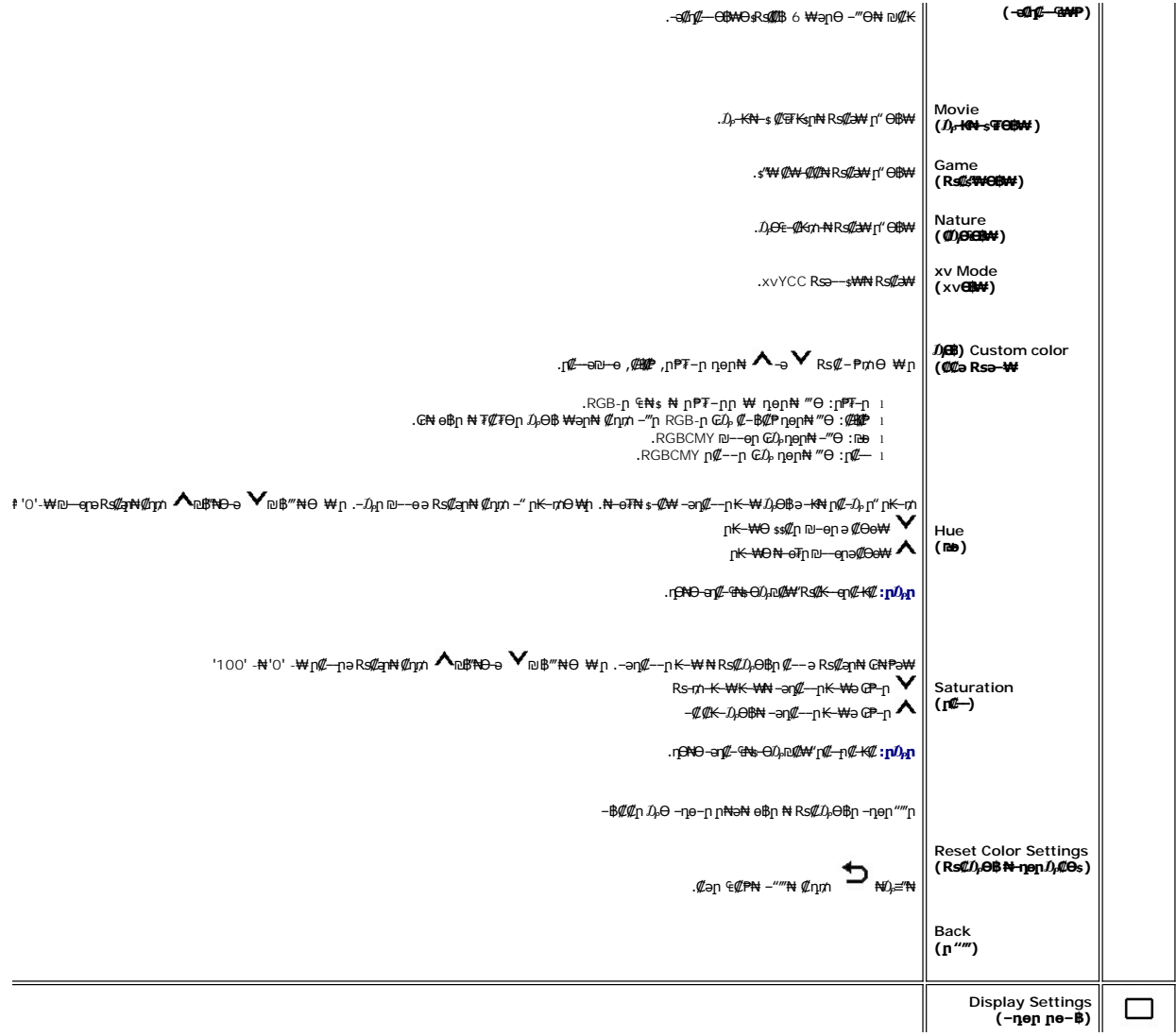

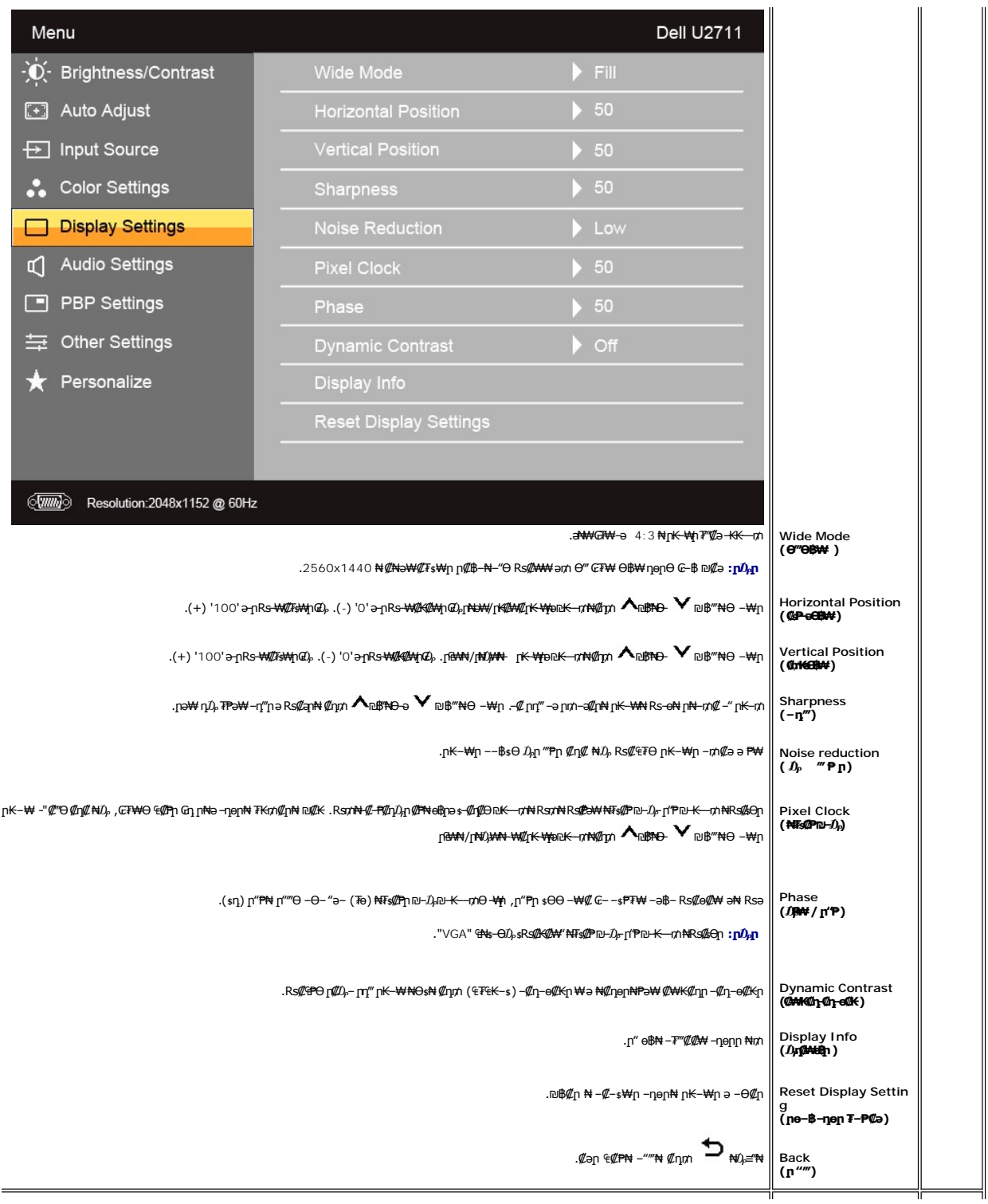

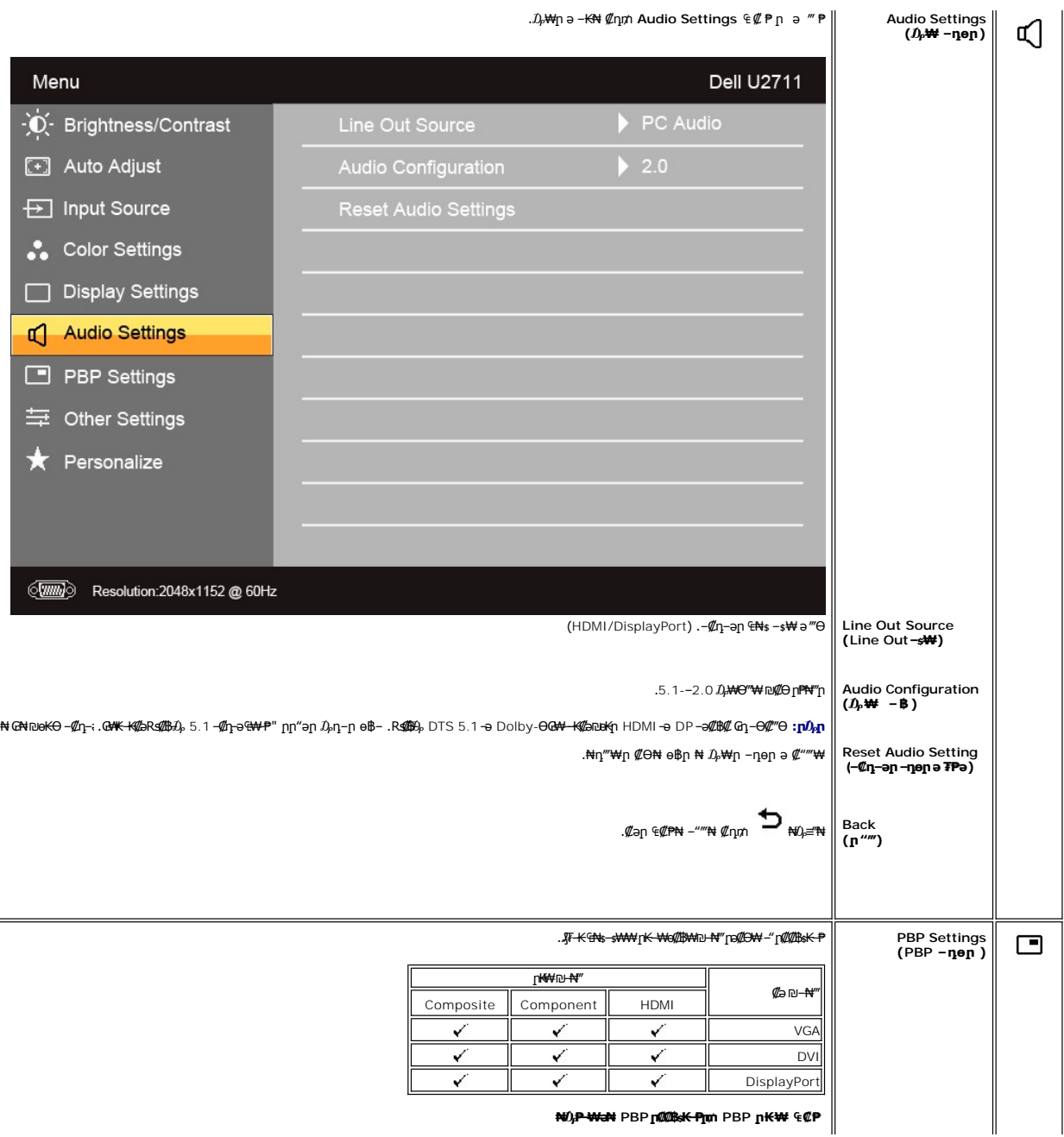

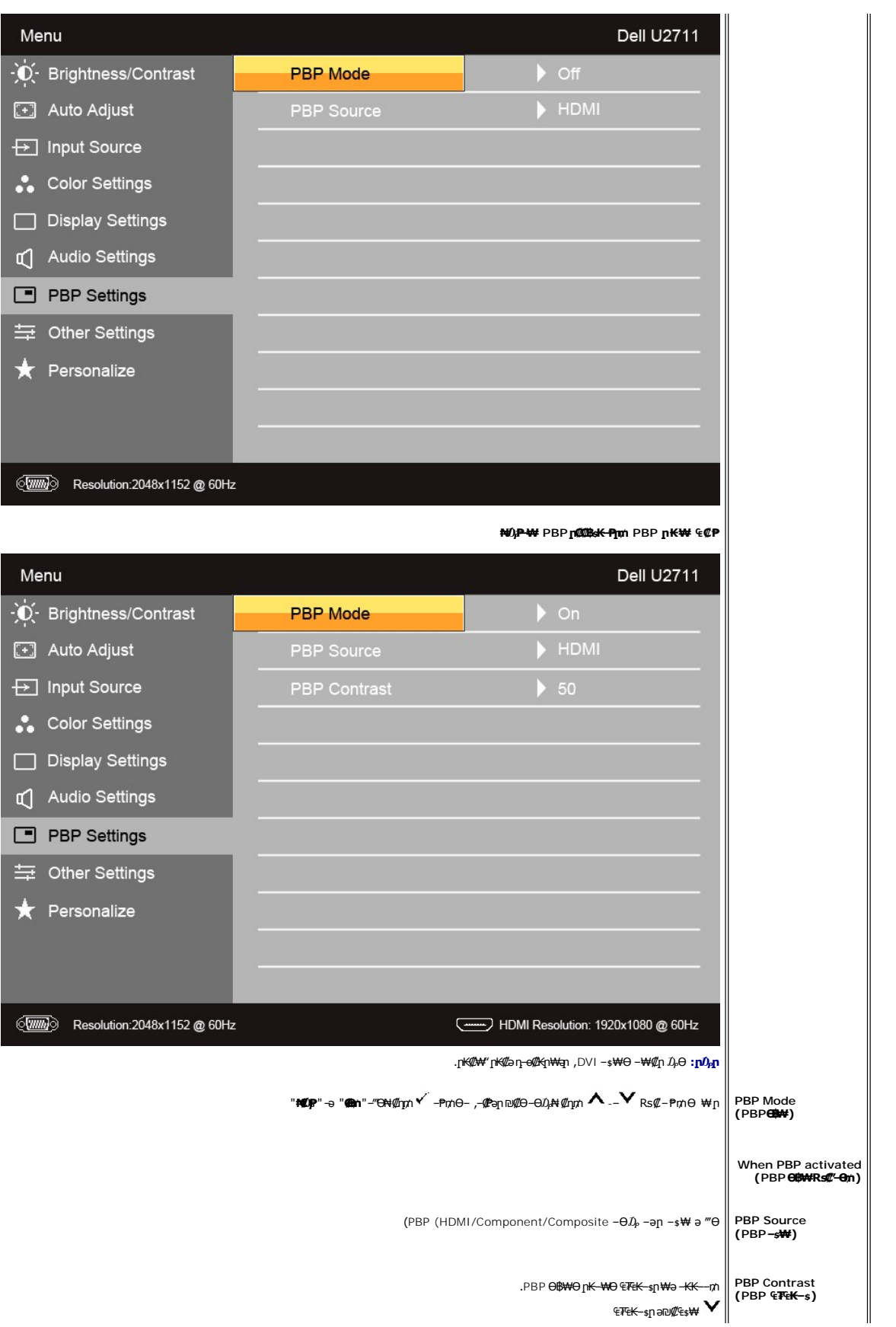

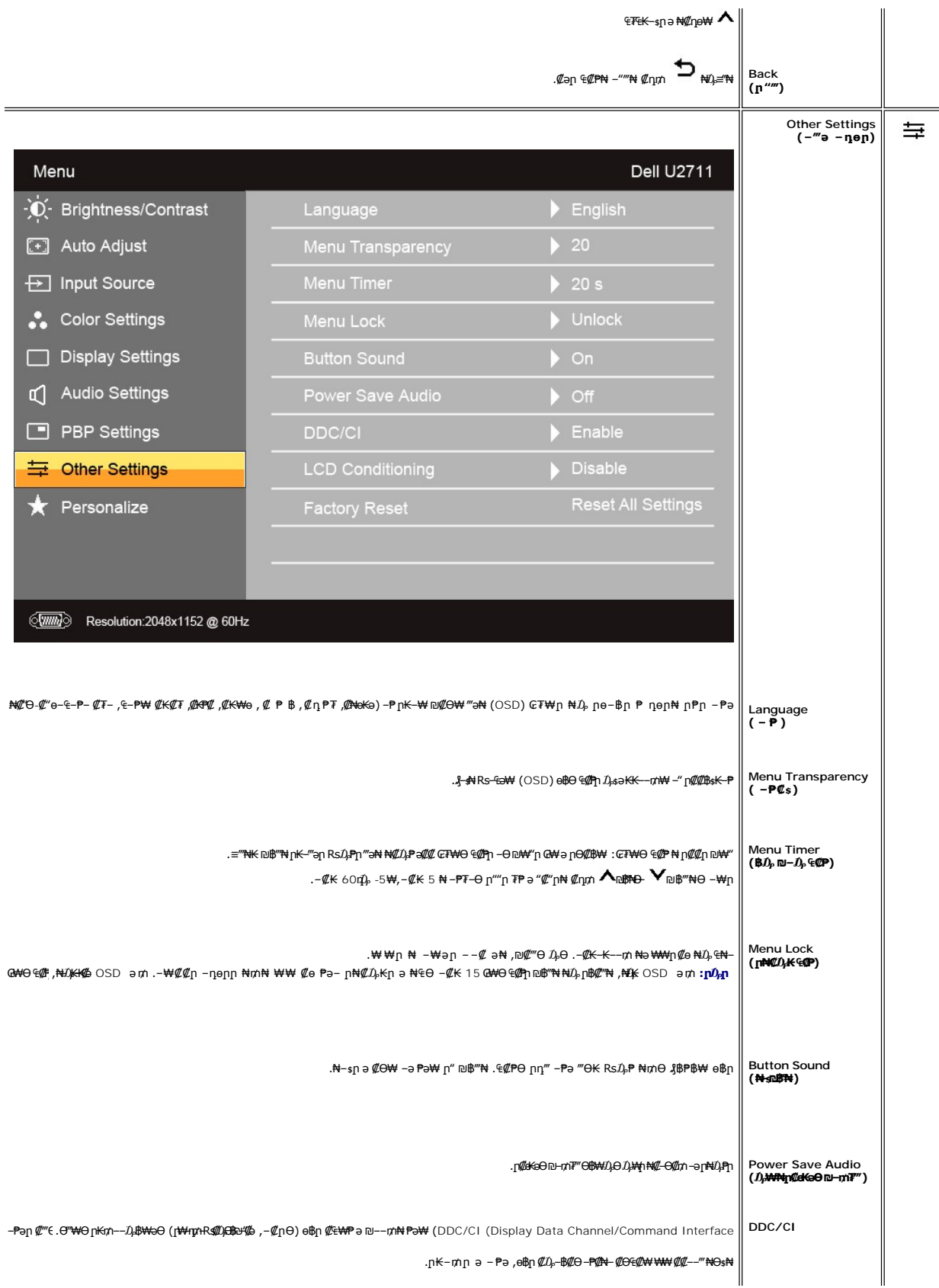

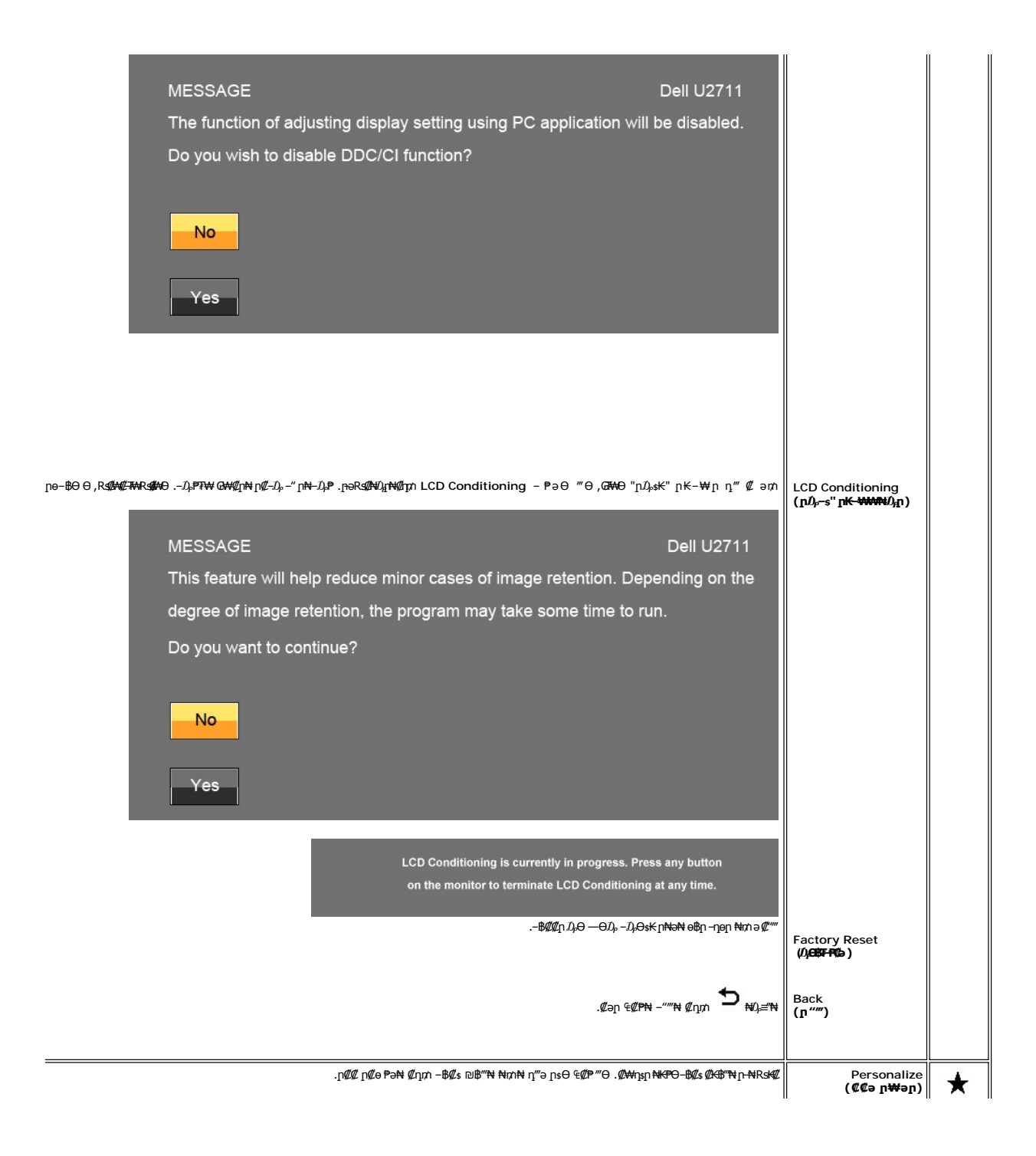

<span id="page-29-0"></span>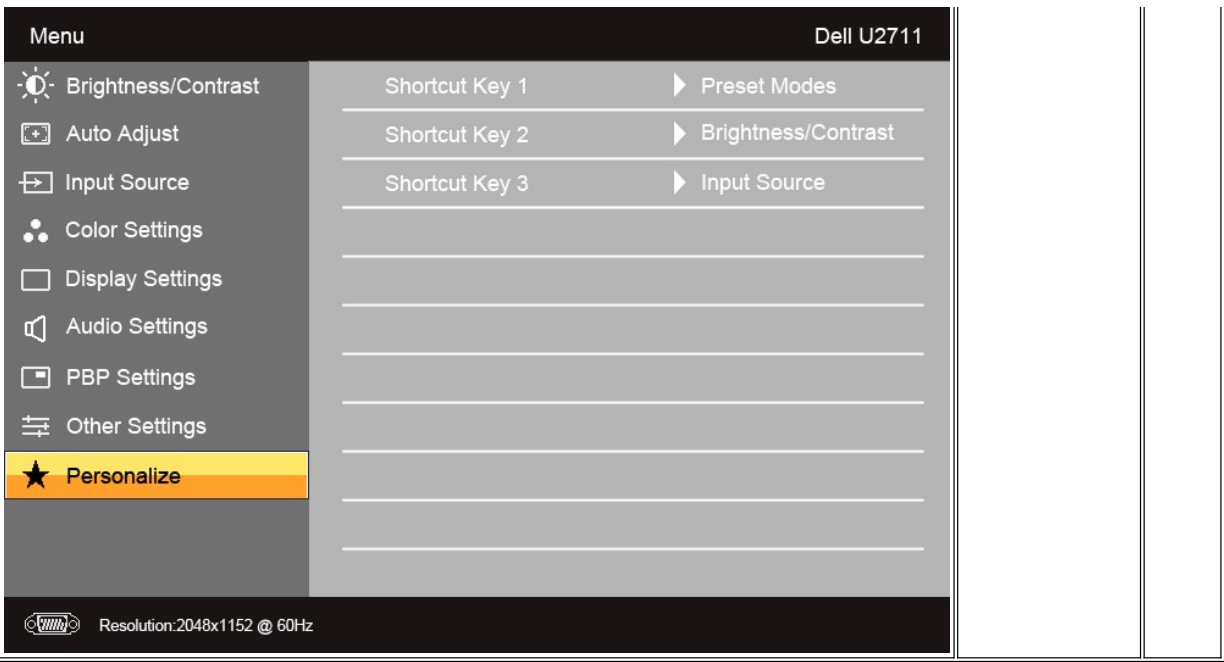

### **(OSD) ₢₮₩Ө ₠₡ ₱ ր ₦ ր ր"ә ‒₯դ‒ր**

: լәӨր ր $D$ ,դ–րր ө฿– ,₩₡–₮₩ րդԳրӨ ₢₩––₭₡ә ө฿ր Rsә

**Dell U2711** 

#### **Dell U2711 MESSAGE** pported by the monitor display. The current input timing is not supported by the monitor display. o 2560x1440@60Hz or any other monitor ₪₡₱‒₦‴₦ Please change your input timing to 2048x1152@60Hz or any other monitor listed timing as per the monitor specifications.  $\langle \overline{\text{mm}} \rangle$ **Dell U2711 MESSAGE**

# pported by the monitor display. o 2560x1440@60Hz or any other monitor

becifications.

becifications.

The current input timing is not supported by the monitor display. ₪₡₱‒₦‴₦ Please change your input timing to 1920x1080@60Hz or any other monitor listed timing as per the monitor specifications.

### **MESSAGE**

 $\begin{picture}(20,20) \put(0,0){\line(1,0){10}} \put(15,0){\line(1,0){10}} \put(15,0){\line(1,0){10}} \put(15,0){\line(1,0){10}} \put(15,0){\line(1,0){10}} \put(15,0){\line(1,0){10}} \put(15,0){\line(1,0){10}} \put(15,0){\line(1,0){10}} \put(15,0){\line(1,0){10}} \put(15,0){\line(1,0){10}} \put(15,0){\line(1,0){10}} \put(15,0){\line(1$ 

**Dell U2711** 

**Dell U2711** 

The current input timing is not supported by the monitor display. Please change your input timing to 2048x1152@60Hz or any other monitor listed timing as per the monitor specifications.

 $_{\tiny\textcircled{\tiny{000}}}$ 

.2560X1440 ә-ր ≡₩₩ңһӨВ₩ң .өВһҢҰҒҰҢҰҚҚЗӨ Rs@ZqP-Rs@ZqfRS-% <u>өВп ӨР₩</u> ЈуЮ –ә. Ө‴₩үһ₩ №Әѕ₩ ә-ր —әп RsДьпижҒр№ №1—т № —к@ә өВү∩ӨңДӨ -

.‴ӨК €₦\$₦ RsanӨ ₦₥n ,₪₦n₦-₯г-nn‴ә*₯*₡₱-,n*@kaӨ* ₪-₥₮₡″Ө₿₩Өө₿nи

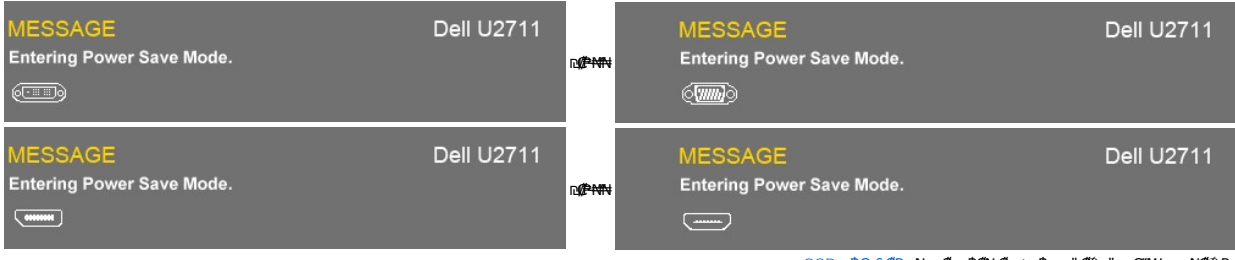

.<u>OSD ө฿Ө ₠₡₱</u>n₦ә<u>ӷ</u>₡ѳ–฿₡₦₡₥₥ ๏฿րә "*₡*₯₧"-– Ө″₩лә–₦₡₯₱<u></u>ր

: ""ӨК: Գ<code>N</code>senӨ  $\emph{D}_i$ ll<code>P--ə</code>Ө $p$  – $\emph{D}_r$ ր $_1$ n'" $\emph{a}$  ,  $p$ s<code>ht</code>η $p$   $p$   $_1$   $\emph{H}_i$   $p$   $_2$   $\emph{H}_i$   $\emph{H}_i$   $\emph{H}_i$   $\emph{H}_i$   $\emph{H}_i$ 

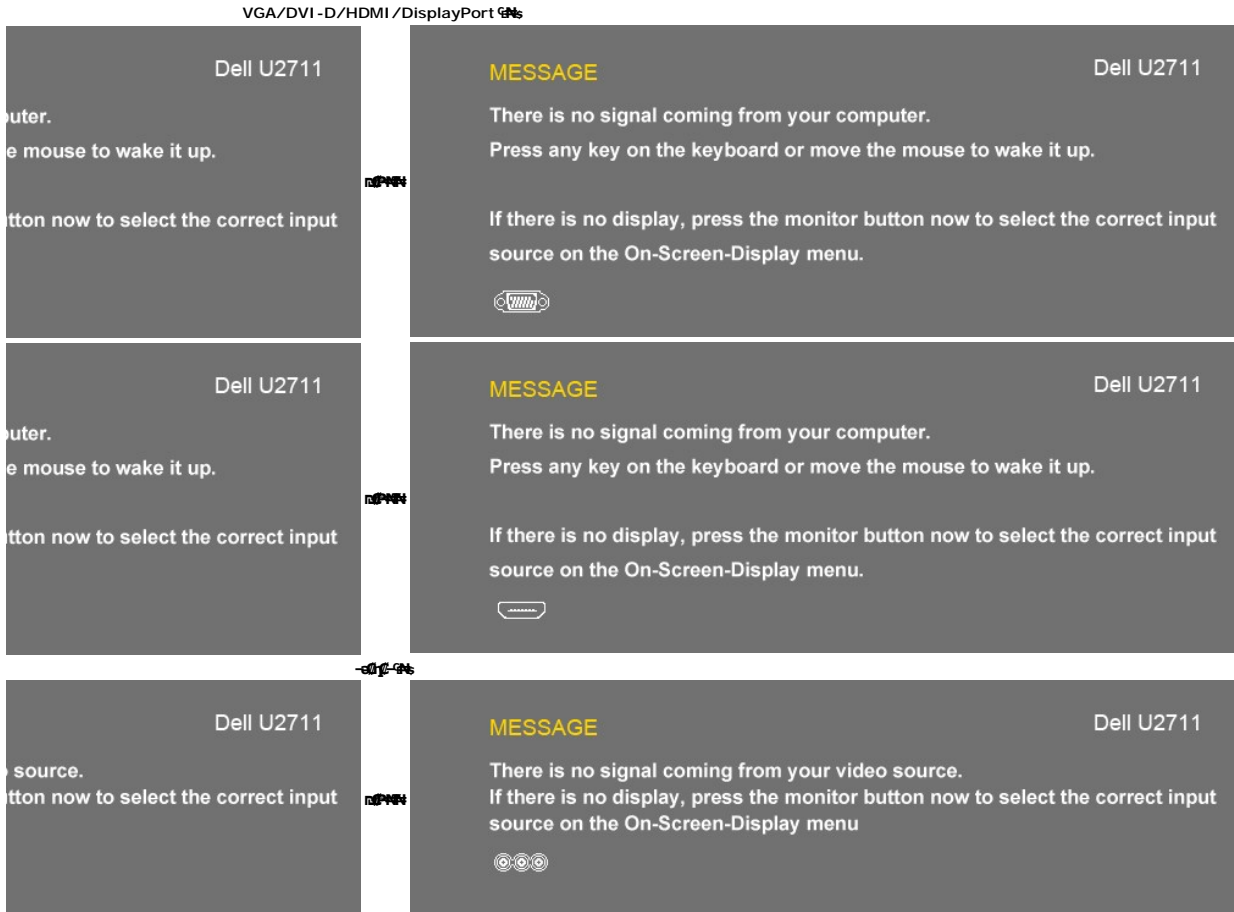

‒₩₥ ր₱฿ ‴₡ -‒դ Ө₡ ր₯₡₱‒₩ ,₨₡ Ө‒‴₩ ₨₭₡ә DisplayPort-ր ‒ә VGA, DVI-D HDMI -ր ₡₦Ө₥ ₦₥‒ DisplayPort ‒ә VGA, DVI-D, HDMI ₮₡₭₥ ր ‴Ө₭ ₨ .₪₦ր₦ ր₩ө‒դӨ

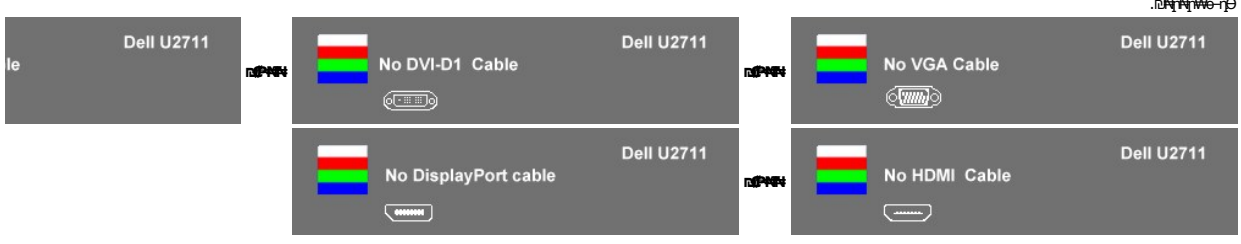

.PBPր ₪**᠆₦‴∂₡‴ր₦₡ŋ₥** PBP ր₭₩ ₠₡₱ րѕѲѲ –₮₡₭₥ր .₨₩₡₡ PBP ₦₩₡₯₱₪<del>₦</del>″₦₥ ,ѳ₿ฦ ₦ ₠₦ѕ₦ <del>µ</del>″‴Ө Ѳ᠆‴₩ ₦Ѳ₥ր₥ **:ր0<sub>₧</sub>ก** 

HDMI ‒ә Composite ,Component) դ‴ә ‒ә₡դ₡‒‒ ‒ ₩₩‒ (DisplayPort ‒ә D-Sub, DVI ‒Ө₡‴Ө) դ‴ә Ө ‴₩₩ ‒₭‒₩ Ө ‒₱฿₦ ₦₥‒ ₢₥ .₡₭ ր₭‒₩ ‒ ₩₩ ր₭‒₩ ө₡฿ր₦ ր₦‒₥₡ PBP-ր ₡฿ ₭‒₱ **:ր ₯ր**

. [‒₡₯Ө ₪‒ ₱](file:///C:/data/Monitors/U2711b/he/UG/solve.htm)  ₱Ө ₰₮‒₭ ₯դ₡₩ ‒ә

### <span id="page-31-0"></span> **₡Ө ₩ր ր₡฿‒₦‒" ր դөր**

- 
- 
- .**₨₡₭₡₡₱ә₩** ‒ ₱әӨ ‒ ‴Ө‒ րդ‒Ө₯ր ₪‴₦‒ ₦₯ ₡₭₩₡ ր฿₡‴₦ ‒฿‴₦ 1. . **‒ դөր** ր₡₡₮₡₠ ₥Ө ‒ ‴Ө 2. .(HDMI, Component ‒Ө₯) 1080p ‒ә (VGA ‒Ө₯) 2048x1152 ‒ә (DisplayPort-‒DVI ‒Ө₯) -2560x1440₦ ₢₮₩ր ₡₡฿‒₦‒" ә դөր 3. . **‒ ₡ә** ₦₯ ‒฿‴₦ 4.

2560x1440 ₦ ₡Ө ₩ր ր₡฿‒₦‒" Ө դ‒Ө₯₦ ₡դ₥ ө฿ր ₨₯ ₱‒₮ DVI Dual-link-ր ₦Ө₥Ө ₩ ր ,DVI ‒Ө₡‴Ө **:ր ₯ր**

.₨₡<del>₢</del>Ѹ₨₱₱₧₨₥ <del></del>Ө Ө‴₩₦ ₨әฦѲ .₡₱Ѹ₯₦<sub>₶</sub>₭₩*ӛ* ѳ₥₡*₦₯*₪₥₡₡*,₯*₱₩₩*₿* 2560x1440 ₢₯₨

:Dell Nan 4 = 4 million + 5 million + 5 million + 8 million + 8 million + 8 million + 9 million + 8 million + 9 million + 9 million + 9 million + 9 million + 9 million + 9 million + 9 million + 9 million + 9 million + 9 mi

.<mark>₨₥₦₡₱</mark>ญๅ₮₡₩₥<del>₧</del>₯₯₪<del>‴</del>๏ฦ(driver)₪ᢋฦ₦<del>ฦ₭</del>₩ӛーŋ₡<sub>─</sub>ฦ- ,₨₥₦ –₡ฦ₡–– ӛーŋ₡₦ѕฦ ,s**upport.dell.comล₦** –₮₭₥₡ฦ ⊙

:(ә ₡₭ ‒ә ₡₭‴₦‒ ) Dell ฿‒ ₩ ‒₭₡ә ₨₥₦ Ө ‴₩ր ₨ә

- 
- o.iks@e="anks@@haytylight" {\trivers} Rs@e{\text{\text{\text{\text{\text{\text{\text{\text{\text{\text{\text{\text{\text{\text{\text{\text{\text{\text{\text{\text{\text{\text{\text{\text{\text{\text{\text{\text{\text{\t

### <span id="page-31-1"></span>**(₡₦₭‒₡฿₱‒ә) Dell Soundbar-Ө ‒₩₡ ր**

−₮₡₭₥₡-**╷₧**₯₱₡₣₡₦ LED –₭*ℳ*₯₦₯₧₱₩₶₥₯₾™₨₧₡₣₿₦ (Soundbar)₨₡₧₦₧™ ₧₧₦₧₷₡₣₠₨₡₥₮₩₦₶₧₠₨₡₿₣₰₡₳₠₷₧₥₲₼₰₼₯₦₯₼<br>₩₩<del>₯</del>₣₷₡₦₣

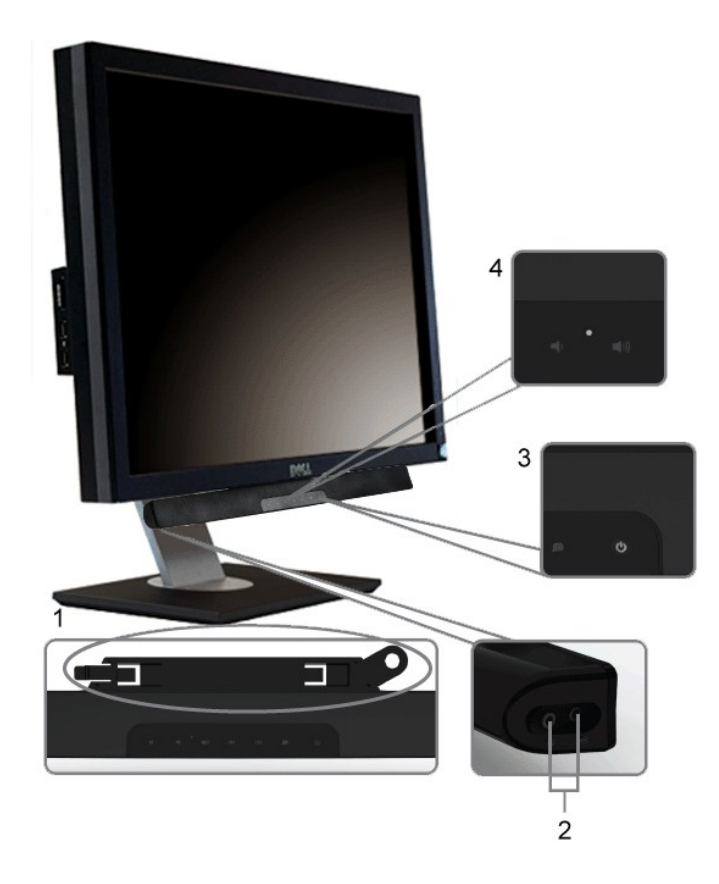

- ‒Ө₡‴ր ₪‒₭ө₭₩ **.1**
- ‒₡₭"‒ә₦ ₨₡₯ **.2**
- ր₦₯₱ր ‒₭ **.3**
- ₦‒ ₩฿‒₯/ր₦₯₱ր Ө **.4**

### <span id="page-32-0"></span>*©* **Фикертер-Ө-Ө©Т , р© ерӨ-₩©**

### **Ө‒Ө₡₮/ր₡₠ր**

. #@qr‴—k{n **ր₡₡₱₿**ր₡—"₦ ө₿րә <del>ՕՕ</del>-₮₦ –ә/– –₠ր₦ ₢–₱әӨ ,ր<del>₭Ө ₩</del>ր₮₡₮Өր-₯₦<del>₩</del>

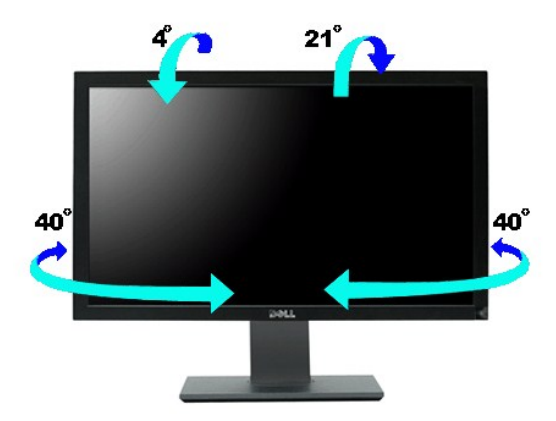

.₦₯₱₩ր₩ ‴₦ ₭ ө฿ր ә₥ Ө‒‴₩ դ₩₯₩ր **:ր ₯ր**

### **₡₥₭ә ր₥ әր**

.₩₩5<u>+</u>90-₦η*₯₡₥*₭϶₪₱<del>╺</del>Ѳ@₩ҧ₩₯₩<del>ฦ</del>

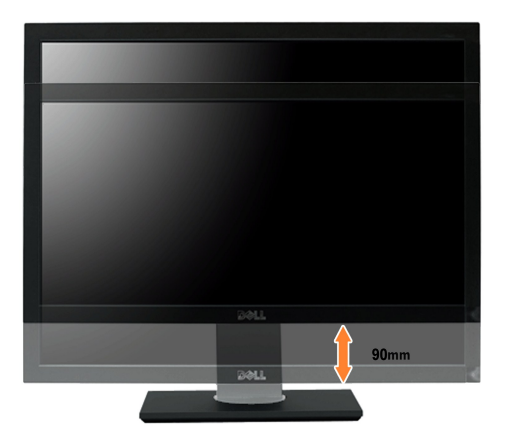

[₪₥‒ ր ₰դ₦ ր "‴Ө](file:///C:/data/Monitors/U2711b/he/UG/preface.htm)

### **ө฿ր դөր**

**Dell™ U2711 ₩ ₩₦ ₢₡ դ₩ – ‴‒₠ ө฿**

### <span id="page-33-0"></span> **‒ ‒ ₩ ‒Ө₯) 2560x1440 ‒ә (VGA ₠₦ ‒ ₩ ‒Ө₯) -2048x1152₥ րө‒฿ ր դөր₦ ₯ө‒₭Ө ‒Ө‒ ‴ ‒ә ‒ր ( ₡Ө ₩ ր₡฿‒₦‒" ) (DVI, DisplayPort ₠₦**

: ‒әӨր ‒₦‒₯₱ր ₯‒฿₡Ө "₯Ө ,₨₡₦₮ ₡₱ 2048x1152/2560x1440-₦ րө‒฿ ր ₡₡฿‒₦‒" ә դөր ,®Microsoft Windows ր₦₯₱ր ‒₥ ₯₩Ө ‒₩₡ ₯Ө ₨₡₡Ө₠₡₩ր րө‒฿ ր ₡₯‒฿₡Ө ₦Ө ₦

:Windows XP-Ө

.**₨₡₭₡₡₱ә₩** ‒ ₱әӨ ‴Ө‒ րդ‒Ө₯ր ₪‴₦‒ ₦₯ ₡₭₩₡ ր฿₡‴₦ ≡‴₦ .1

.**−ηe**ր ր₡₡₮₡₩₩₩<del>Θ</del>.2

.**2048x1152/2560x1440-₦₢₮₩**₥₡<del>₿₦</del>%₪<sub>₽</sub>₧₥<del></del>₡₩₦₯₥₯₶₡₦₡₡₣₦₯₭₡₩₡₪᠆‴₩₥₮₱"₥

. **‒ ₡ә** ₦₯ ≡‴₦ .4

:Windows 7 ‒ә ®Windows Vista-Ө

.**₡₡๏ n₩әn**Ө‴Ө-րդ-ӨӤฎา₪<del>″₦</del> Ө₡<del>ⅉ₦</del>₥րդ-sK₦₯₡₭₩₡րӨ₥₯₱₥₨₯*≡*″₦ .1

.**րө−฿ր −դөր ә ր₭**₦₯≝′₦ .2

.**2048x1152/2560x1440-₦₢₮₩₥₡₡<del>₿₦</del>%**₪₥᠆₡₦**₩₦**₿₥₯₥₧₻₥₡₡₦₡₡₣₦₯₭₡₩₡₪<sup>\_</sup>‴₩₥₮₱

```
. ‒ ₡ә ₦₯ ≡‴₦ .4
```
ә ₯฿Ө‒ ₩ ₩ ր ә րӨ Ө ‴₩ր ₥ ₯₩ ә ‒₡Ө Ө‒₠ր ₪₱‒әӨ ә ₩ր ₪₦ր₦ ₠₡ ₮ ր ә ‴Ө ә₭ә .ր ₡₱ өր ₪ ր ₦ր₭₩ ә ө դ ₦ ₢₡₦₯ ₪₥ ₡₡ , ө฿‒₩ ր₭₡ә **2048x1152/2560x1440** ‒ ₱әր ₨ә : ‒₠ ‒₱₩ր ‒ә ‒րր

**.₠₭ ₠₭₡ә₦ ր ₡ө ₨₯ ™Dell ₦ դ₡₡₭ Ө ‴₩ ‒ә ™Dell [₦ րդ‒Ө₯ ₪‴₦‒ ₢ ‒ Ө ₨ә](file:///C:/data/Monitors/U2711b/he/UG/internet.htm) :1**

**.™Dell [฿‒ ₩ ₨₭₡ә ր ₡₱ ө ₮₡₠ ₥ ‒ә դ₡₡₭ Ө ‴₩ ,րդ‒Ө₯ ₪‴₦‒ ₢ ‒ Ө ₨ә](file:///C:/data/Monitors/U2711b/he/UG/non-dell.htm) :2**

<u> שו"ח אחול חמונה</u>

### **Dell™ U2711 ‴‒₠ ө฿**

#### **WWN GØnW ·**

<span id="page-34-0"></span>**DVI, ₠₦ ‒ ‒ ₩ ‒Ө₯) 2560x1440 ‒ә (VGA ₠₦ ‒ ₩ ‒Ө₯) -2048x1152[₥ րө‒฿ ր դөր₦ ₯ө‒₭Ө ‒Ө‒ ‴ ‒ә ‒ր](file:///C:/data/Monitors/U2711b/he/UG/optimal.htm) ( ₡Ө ₩ ր₡฿‒₦‒" ) (DisplayPort**

#### **.ր₯դ‒ր ә₦₦ ‒₭ ր₦ ₡‒ ₯ ր" ₢₩₮₩Ө ₯դ₡₩ր . ‒ ‒₩ ‒₡‒₥"ր ₦₥ .Dell™ Inc 2010–2009 ©**

.Dell™ Inc -₩ Ө ₥Ө րә ր ә₦₦ ր₦ә ₨₡₭₥ ₦ ө‒₮ ₦₥₩ ր ₯ր ₦₯ ₠₦‴‒₩ ‒₮₡ә ₦‴

. ‒ ‴ә ‒₭₡դ₩Ө ‒ә/‒ Ө"ր әӨ Microsoft Corporation ₦ ₨₡₡ ‴₮₩ ₨₡₭₩₡₮ ‒ә ₨₡₩‒ ₨₡₡ ‴₮₩ ₨₡₭₩₡₮ ₨ր *Windows*-‒Dell Inc; *Microsoft* ₦ ₨₡₡ ‴₮₩ ₨₡₭₩₡₮ ₨ր *DELL* ₦ ‒ө‒₦ր‒ *Dell* :₠₮ ₠Ө ₨₡₯₡₱‒₩ր ₨₡₡ ‴₮₩ ₨₡₭₩₡₮

.<mark>ր ₦</mark>₯<del>Ѹ</del>₼₦**₦**₱₨₡₡₩*₦₠₡₡₶₦₠₨₦₡*₥₡₡₡₷₥₣₦₯₼₦₯₣₧₨₫₦₨₡₦₼₯₼₧₯₧₼₯₧₠₥₧₧₡₡₧₯₡₡₦₡₥₶₲₦₩₧₧₨₡₡₶<del>₦₼</del><br>₧₦₯₧₦₦₱₨₡₡₦₦₣₨₡₮₦₨₡₨₡₡₨₼₣₦₯₼

U2711b ₨өդ

Rev. A01 2010 ₡ ₱ә

<u> שולח לחולח המסח</u>

# **ө฿ր ₭ ր**

**Dell™ U2711 ₩ ₩₦ ₢₡ դ₩ – ‴‒₠ ө฿**

- Вы советной в Обетановический обетания В Обетановический обетаков Обетановический обетаков В Обетановический о
- **RS@HOTHTO ·**
- **diN** [Soundbar](#page-36-1) <del>- O</del><sup>"</sup>

### <span id="page-35-1"></span>**ө฿ր ‒Ө₡‴**

. <mark>-‴₡₠Өր –ә–ր№</mark> *D,₩* ₡ր₦₡ ,ր"ր ՔրӨR*s/Աт* (Жүтө /),BӨ№ R*s/M/WA* № 1911" ә /<mark>1</mark> .ө฿Ө ₨₡₭Ө‒₩ր ₨₡₮₡₠ ₥ր ә ‒ Ө‒ USB-ր ₡ ‒Ө₡‴Ө ₩ ր₦ ₱ә₩ USB ₦Ө₥ ‒₯฿₩әӨ Ө ‴₩₦ ₢₮₩ր ‒Ө₡‴ **:ր ₯ր**

:₪₦n₦ -ə-n/Rs@Ə₦@P₦₯₦₯₱ ,Ө‴₩₦ ө฿n ə Ө‴₦ ₡n₥

- 
- 

<span id="page-35-0"></span>i fu, op "Why θθ n pay".<br>" A Shem on Bern Meridian (Home Princh Why Meridian De-Wendor) o-Wendor Meridian general Meridian Device Princ<br>I "De All Group Meridian Meridian Group Why Why Why Hope Wendor Meridian Device new M

**USB-ր ₦Ө₥‒ ₪Ө₦ր DVI-ր ₦Ө₥ ‒Ө₡‴**

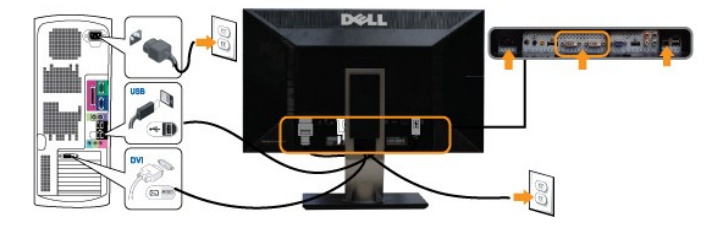

.(OSD) ₢₮₩ր ₦₯ րө‒฿ Ө [₠₦ ր ‒ ₩ ₡‴Ө](file:///C:/data/Monitors/U2711b/he/UG/operate.htm#Input_source_select) ₠₡ ₱ ₩ (DVI-D 2 ‒ә DVI-D 1) ₠₦ ր ‒ ₩ ә ‒‴Ө₦ ₦₥‒ .DVI ‒ә₡฿₡ ₡ Ө ₢₩‒ ₢ ‒ Ө ө฿ր **:ր ₯ր**

**USB-ր ₦Ө₥‒ ₦‒‴₥ր VGA-ր ₦Ө₥ ‒Ө₡‴**

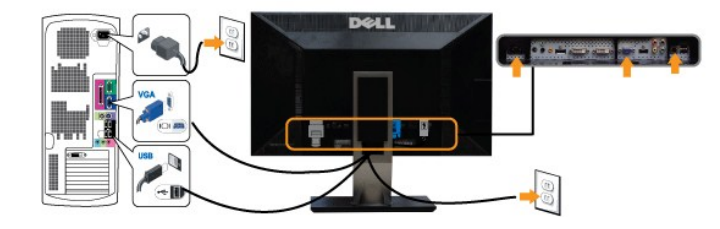

**USB-ր ₦Ө₥‒ ‒‴ ր DisplayPort-ր ₦Ө₥ ‒Ө₡‴**

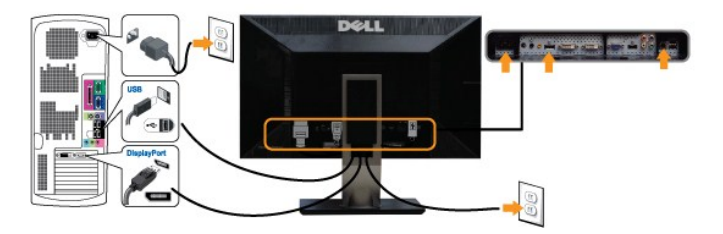

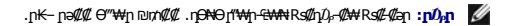

:**ө₿ე ₭:4pa Rs@Np\# @npn ₪NqnNNqn-KqQ@PN+NQP,(**DVI/VGA/DisplayPort)<del>NQmqQ</del>@" Rs=**@**P

.Ө–\$  $\mathcal{D}_P$ \$NH ө฿∏ NH— Ө‴₩ң∩ ₦ ‴₩∏ ₡₦Ө₥ ә Ө‴ l

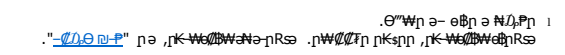

.DisplayPort **- ₱**әӨ ‴Ө (OSD) ₢₮₩<u>n</u> ₦₯ nө<del>-฿Ө ₠₦sn -s₩ ₡‴</del>Ө ₠₡₱₩ ,₡әn ₠₦s₥ DisplayPort-n ₦Ө₥Ө ₩₩ nә ₨ә :n<mark>0<sub>h</sub>n</mark>

.₨₡₦Ө₥ๅ<del>⊩</del>₥₡₮₦๏₿ฦ<del>₥</del>₡₯₩Ө₨₡₦Ө₥µ₦<del>\_</del>₥₡₭₩-๏Ө₩µ ৷

### <span id="page-36-0"></span>**₨₡₦**₿₥₧₡₮

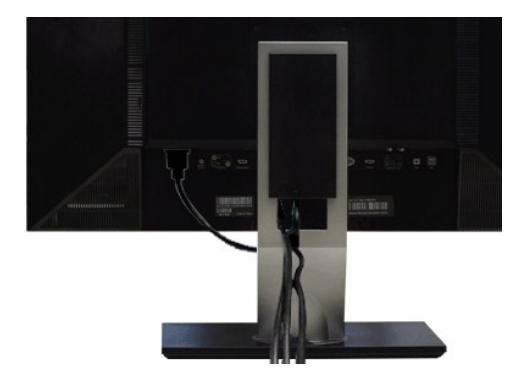

.₦₡₯₦<del>₯</del>₦₥₨₡₦<mark>₲₥</mark>₧₦₥₯₡~<del>₥</del>₪₴₦₡₥₦₲₥<sub>₻</sub>₡‴₦₲₦₦<sub>₯</sub><u>௵</u><sub></sub>©®<mark>™</mark>₧₠₡<sup></sup>₧₯₧₠₡™₯₨₡₱₦₯<del>₡</del>₩₧₠₡₦₨₡<del>₿</del>₭₧₨₡₦₲₥₧₥

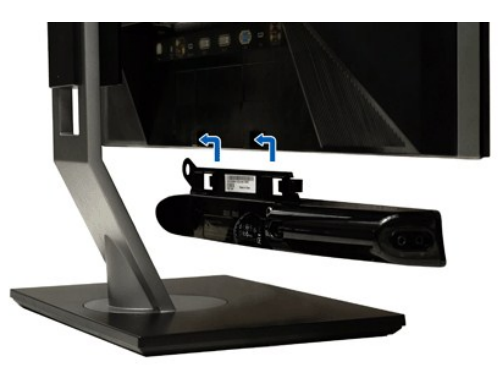

### <span id="page-36-1"></span>**(₡₦₭‒₡฿₱‒ә) ө฿₦ Soundbar ‒Ө₡‴**

- .ө฿ր ₡ ‴ Ө ₡ ‒‴әր ₦‴Ө ‒ә₦‒₦ր ₡ ₨₯ Soundbar-Ө ₨₡฿₡ ‴ր ₡₭ ‒ ₡₡ ₡դ₡ ₦₯ Soundbar-ր ә ‒ Ө‴ ,ө฿ր Өө₩ րդ‒Ө₯ ₢‒ **.1**
	- .₨‒ ₩Ө ₮₱ ₡₡ դ₯ ր₦ә₩ Soundbar-ր ә ‒ ₡₦‴ր **.2**
		- .₦₩ ‴ր ₦Ө₥ ‒₯฿₩әӨ Soundbar-ր ә ‒ Ө‴ **.3**
	- .Ө ‴₩ր ₦ ‒ә₡դ‒ә ә₡฿₡ ₯ ₦ә Soundbar-ր Өө₩ ‒ ₡ր ‒ә₡ ₡₠₮ ₡₭₡₩ ₯ ә ‒₮₡₭₥ր **.4**
		- *.Dell Soundbar դӨ₦₩ ‴ә ₪ ր ₦₥ ₨₯ ₩ ր₦ ₪₡ә* **:ր₯դ‒ր**

.Dell Soundbar ‒Ө₯ ₡₦₭‒₡฿₱‒ә ә‒ր VDC 12 ₦ րә₡฿₡₦ Soundbar-ր ₦ ₦₩ ‴ր Ө‴₩ **:ր ₯ր**

<u> ש״ף אמין ח–תומח</u>

<u> שולח י"ח אחום</u>

### **‒₡₯Ө ₪‒ ₱**

**Dell™ U2711 ₩ ₩₦ ₢₡ դ₩ – ‴‒₠ ө฿**

- **@WBD<sub>p</sub>ns@ne**
- © <del>©/№9 № № №</del>
	- <u>-‴₡₥ -₡₯</u>
		- $-$ ә $+$  $-$
- **B**-WAN-@P@BPF-@DO
- (USB[\) ₡₦₮ Ө₡₭‒ә ₡ ‒₠ ₡₱ә₦ ‒₡₱₡฿₱₮ ‒₡₯Ө](#page-40-0)
- (**₡₭₡₱**) Dell™ Soundbar -₡₯<del></del> <del>®</del>
	- **₨₡₮₡₠₥ Ә-ѕѲ-₡₯**Ө ₪₱

. <mark>–‴*©* ՔӨ –ә–ր</mark> ₦ RsanӨ₦₯₱ ,ր" *இ⊕* ₮Ө Rs@m@Nn@Nn@aRN :րә ր<mark></mark>

### <span id="page-37-1"></span> **₡₩฿₯ ր ₡դӨ**

<span id="page-37-0"></span>:Rs#aΘη Rs#OHN¬2}\$\\OO e\$p N#\\\\$Qq n\$#nOn\{ma N{}}n ,-‴a\ θ\$η Ca ,#-anRs#Q~"\+O\\\n-e\$hRsa .#-anN{}}n }&}n RSas-nONPa\\n{\#\\$QhQK-m \$P\\+e\$p

- .ө฿ր ә– Ө‴₩ր ә րӨ₥ 1.
- 
- ְיַ לנתק את כבל הוידיאו מן הצד האחורי של המחשב. כדי להבטיח שתכונת הבדיקה העצמית תפעל כראוי, יש להסיר להאר בתוק<br>.3 e\$p ּο- #D (אפים האחורי של המחשב. כדי להבטיח שתכונת הבדיקה העצמית תפעל כראוי, יש להסיר גם האנלוגי (מח

‴ә ,‴Ә₭ր ₠₦ѕ₦ ₨ҙ⋂Ѳ ,₰₮₭Ө .<u>₥₦</u>—‴₥—₭ ₥₦₯₱₥*₡—₭ ,₡₦₦₯₻₡*₯<del>₲</del>₩₯₰₯<del></del>-®@<sub>™</sub>©₢<del></del>⊶%₡©<del></del>@@<sub>™</sub>©%™ ₷₠₡₯ (~‴ ₯ ₦₯ ₢₦₥₧₯₡₱<del>₼</del>₦₯₰₡₱<del>₼</del>₦₥₡₿₣₧₧₥₡ .₢₮₩ր ₦₯ ₰฿ Ө ₦₦ө₡ ₪₦ր₦ ‒ө฿‒₩ր ‴₡ -‒դր ‒Ө₡ ₩

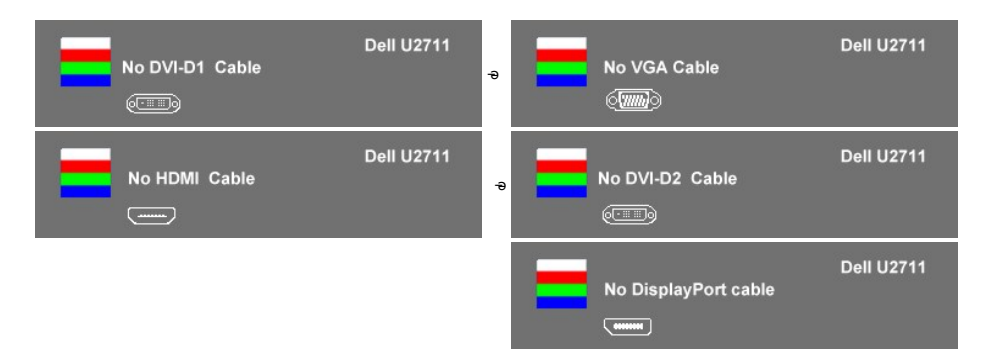

. ‒"₡₭ ‒ә ₭ ₩ ‒ә₡դ₡‒ր ₦Ө₥ ₨ә , ₥ ₯₩ր ₦ ր₦₡ө ր₦‒₯₱ ₯Ө ₨ө ր₯₡₱‒₩ ‒" րӨ₡ 4. .ө฿ր ә‒ Ө ‴₩ր ә Ө‒ ₦₯₱ր ₪₥₩ ‴ә₦ ;‒ә₡դ₡‒ր ₦Ө₥ ә դ‴₩ Ө‴‒ ө฿ր ә րӨ₥ 5.

.**ր<del>դNq</del>nภn<sub>3</sub>RW өBրn—@**m ,Ө″₩ր– –ә@п@ –ր sӨә s–nӨ ,Rsn–sn ₢₡₦nn‴ә₦ s₡a₭ өBր ₢₮₩ Rsә

.Component-–Composite <del>-әդ*վ!- վ*Յ₿₩ΘրΚվѠ</del>"ր<del>ΚվՃͶ</del>ՖՈրթկ/թղ\—տ **:ր/)թր** 

### <span id="page-37-2"></span>*ФИМОЛКӨ МЛО- "Өә*

.-әդ₡-ը*ҭ₡ѣӷ*Ѳ-ѲҸѲӷ*₡</del>₯Ѳ₦-ә ,ѳ₿Ѳ₡-ӷ₦ŧӷ₦₦₦₯Ѳ-₭₡ҧ-ѕ*ฅӷҏ₡″ҏ₨*₯*-Ѳѕ₦₯*₡₡₮₦*ᡎ₪-‴Ѳә₡₡₿ѕ₭-₱₦₦-₥ѳ₿ҏ

. ₡₩฿₯ ր ₡դӨ Ө฿₩Ө ө฿ր‒ ‒₭₩ ‒әդ₡‒ր ₦Ө₥ ә₥ ր₭Ө‒₩ր ₪‒‴Өәր ә ₦₡₯₱ր₦ ₪ ₡₭ **:ր ₯ր**

:ր<del>КО : ₩</del>րгш-‴Өәрә <del>№</del>00 ₽<del>ր №</del>01 m

- 
- .( Өә ₡ ₡ ₦‴ ‒₡₦₯ ₪₡ә) ₡ ₭ ₢₮₩ր әդ‒ 1. . ₡₩฿₯ ր ₡դӨ Ө฿₩₦ ‒Ө₯₡ ө฿ր ₯₥ .ө฿ր ‒ә Ө ‴₩ր ӨөӨ ‒ә₡դ₡‒ր ₡/₦Ө₥ ә ₭ 2. . ‒₱ә ₢₮₩ ө฿‒₡ ₯₥ . ‒₡₭ 2 ₢ ₩₦ *button 4* ₪₥‒ *button 1* ₩ր ә "‴ր‒ ≡‴₦ ,₡₩դ ր ₦₭₱Ө 3.
	-

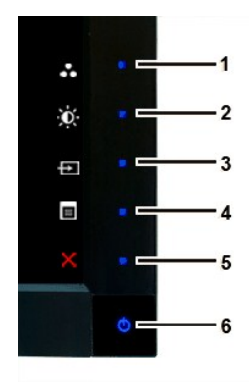

- 
- . ‒ө₡ ‴ ә₦ ր₮₭‒ ₢₮₩ր ә ₪‒₡₯Ө ‒դӨ 4. .₨‒դә₦ ր₭ ₡ ₢₮₩ր ₯Ө฿ .₡₩դ ր ₦₭₱Ө *button 4* ₩ր ₦₯ ₱₮‒₭ ₨₯₱ ≡‴₦ 5. . ‒ө₡ ‴ ә₦ ր₮₭‒ րө‒฿ ր ә ‒դӨ 6. .₪Ө₦‒ ‒‴ ,₦‒‴₥ , ‒ ₡ ₨₡₯Ө฿Ө ₨ө րө‒฿ ր ә ₪‒‴Ө₦ ₡դ₥ -6‒5 ₨₡Ө₦ ₦₯ ‒"‴ 7.
- 

.*button 4* ₩Ө ₱₮‒₭ ₨₯₱ ≡‴₦ ,րә₡฿₡₦ .₪Ө₦ր ₢₮₩ր ө฿‒₡ ә₥ ₨₡₡ ₮ ր ₡դӨր

.Ө"₩ր– -әդ₡-ր*₮₡*₠₥ә -ѕդӨ .₪₡ѕ₪₱-әӨ դѕ₦₩ ө฿ր ,₢₮₩<u>րѳ-</u>ЊӘ րѳ₡″ ₨-ր₦⊌₩ ր₭₡ә ր₭Ө–₩ր ₪–‴Өәր₡₡₿ѕ₭–₱₦₯₱ր ₨ә

### **OSD -ր ₦ ր ր"ә ‒₯դ‒ր**

.<u>OSD ₦ nn″ə – $\mathcal{D}_p$ n–n</u> <code>nə</code> ,OSD-₦ ––sn – $\mathcal{UD}_p$ Ө ₦ n₩ $\mathcal{U}$  ₦Θs₦

### <span id="page-38-0"></span> **‒‴₡₥ ‒₡₯Ө**

.**″[tN—N—N**⑦<sub>t</sub>∩~‴₡₥๏₿*~₡₯*Ө ₦*₯₡₦₦₥ ₯₥*₩ **ր₦₡**₥₩ րәӨր ր₦Ө₠ր

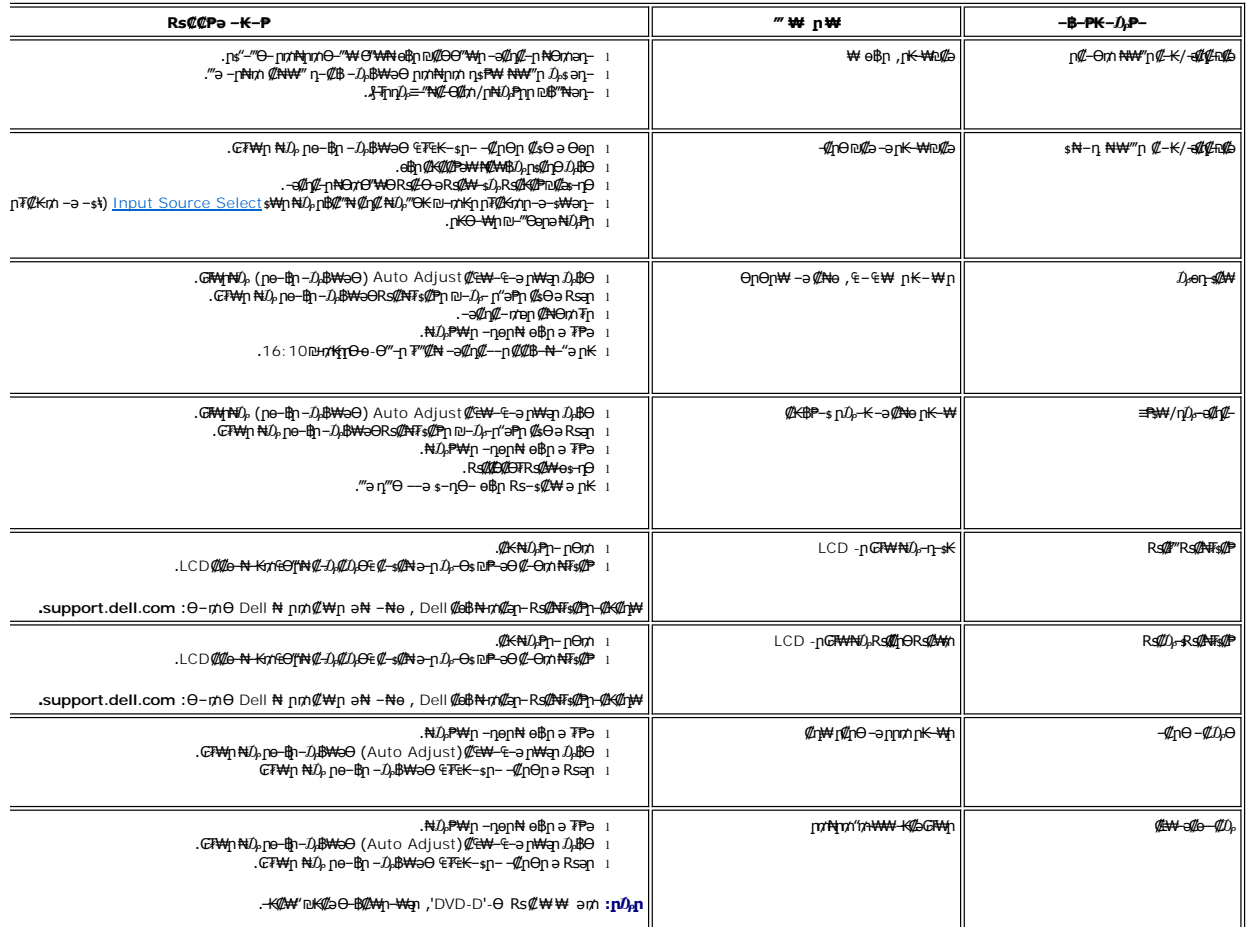

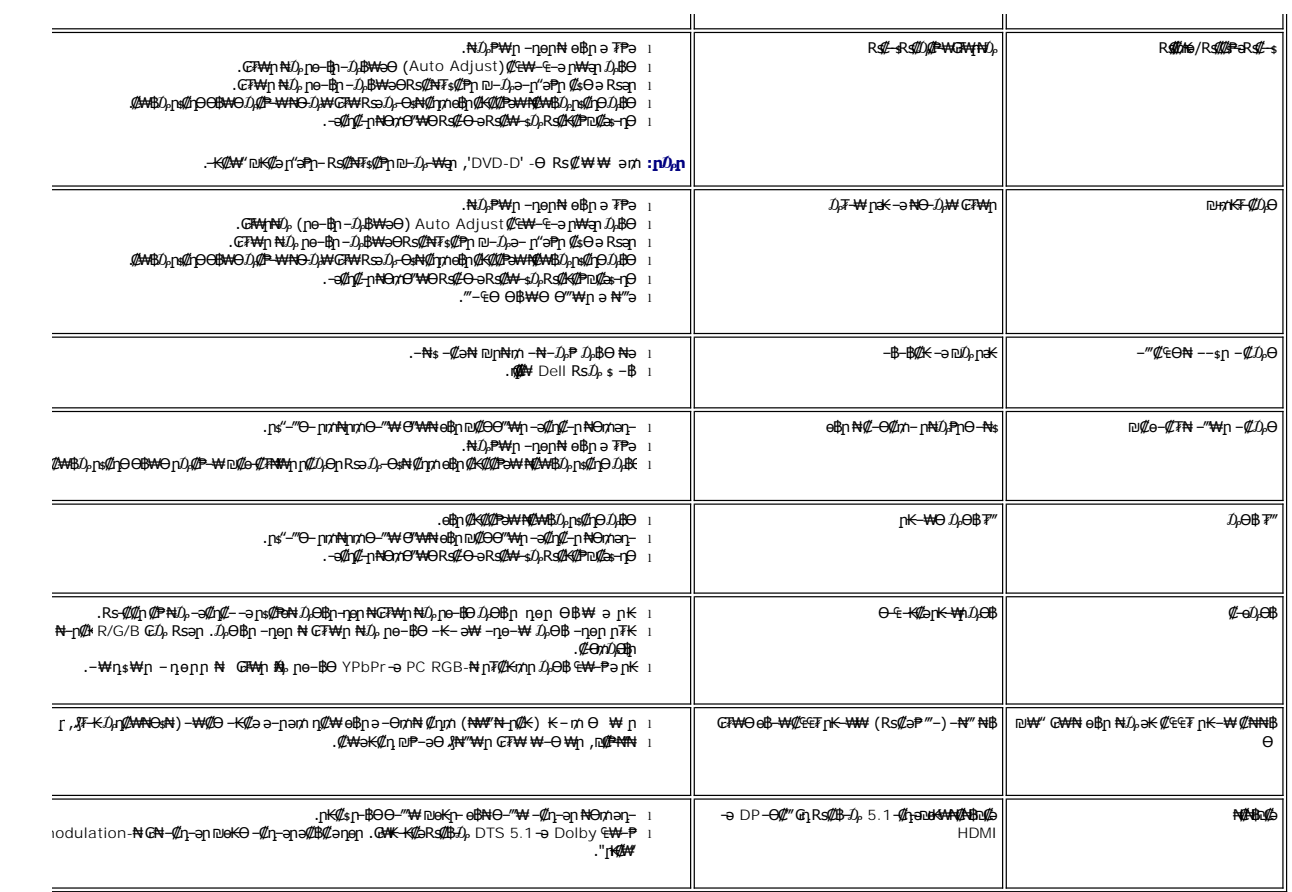

## <span id="page-39-0"></span>**‒ә₡դ₡‒ ‒₡₯Ө**

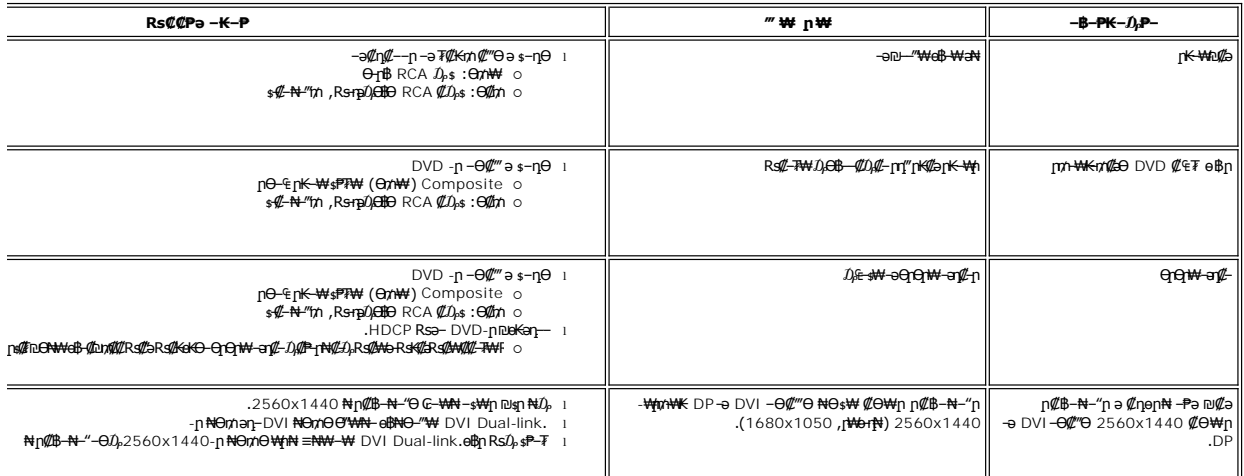

╗

### <span id="page-39-1"></span> **฿‒₩₦ ‒₡₱₡฿₱₮ ‒₡₯Ө**

 $\overline{\mathbf{r}}$ 

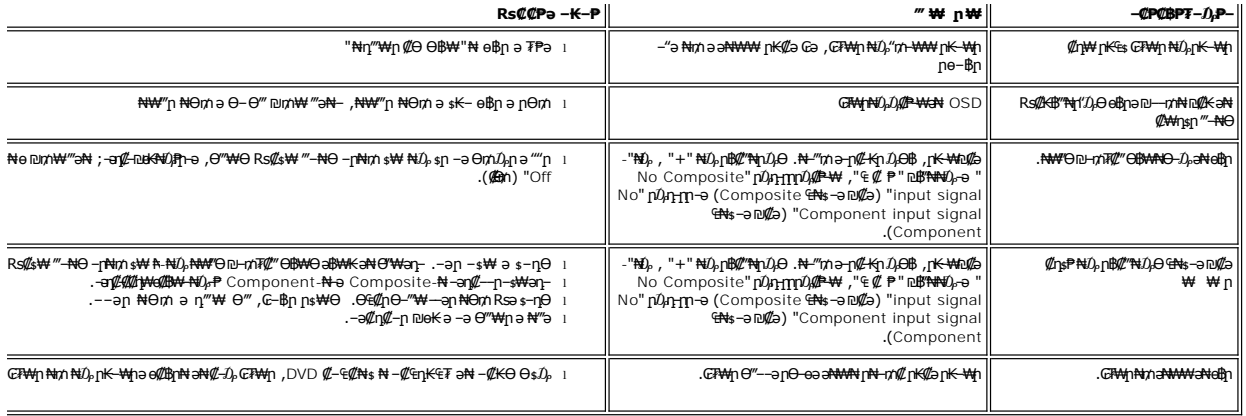

.**ր∰#" ր≰©** [Auto Adjust](file:///C:/data/Monitors/U2711b/he/UG/operate.htm#Auto%20Adjust) **ր∰& †ր** ,Component <del>o</del> DVI-D, DisplayPort, HDMI, Composite **-əղ₡-⊖ ր₡** "ӨӅӘ :**ր Ѹ** 

### <span id="page-40-0"></span>**(USB) ₡₦₮ Ө₡₭‒ә ₡ ‒₠ ₡₱ә₦ ‒₡₱₡฿₱₮ ‒₡₯Ө**

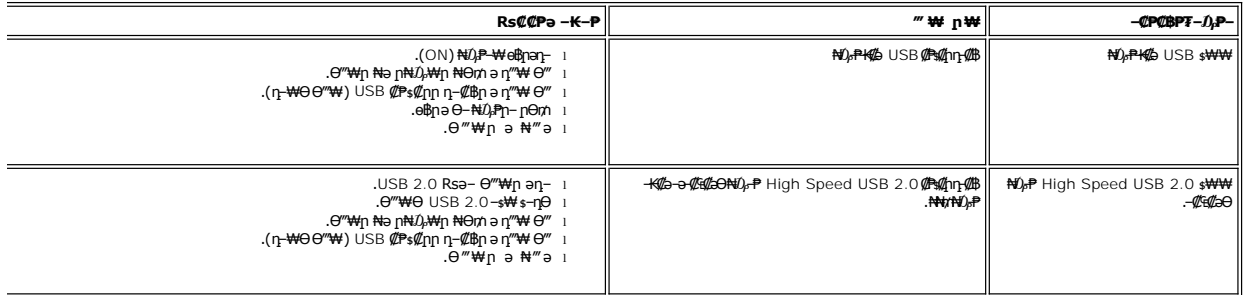

# <span id="page-40-1"></span> $($  **@₭₡₱**๏) Dell™ Soundbar –₡₯Ө ₪<mark>-₱</mark>

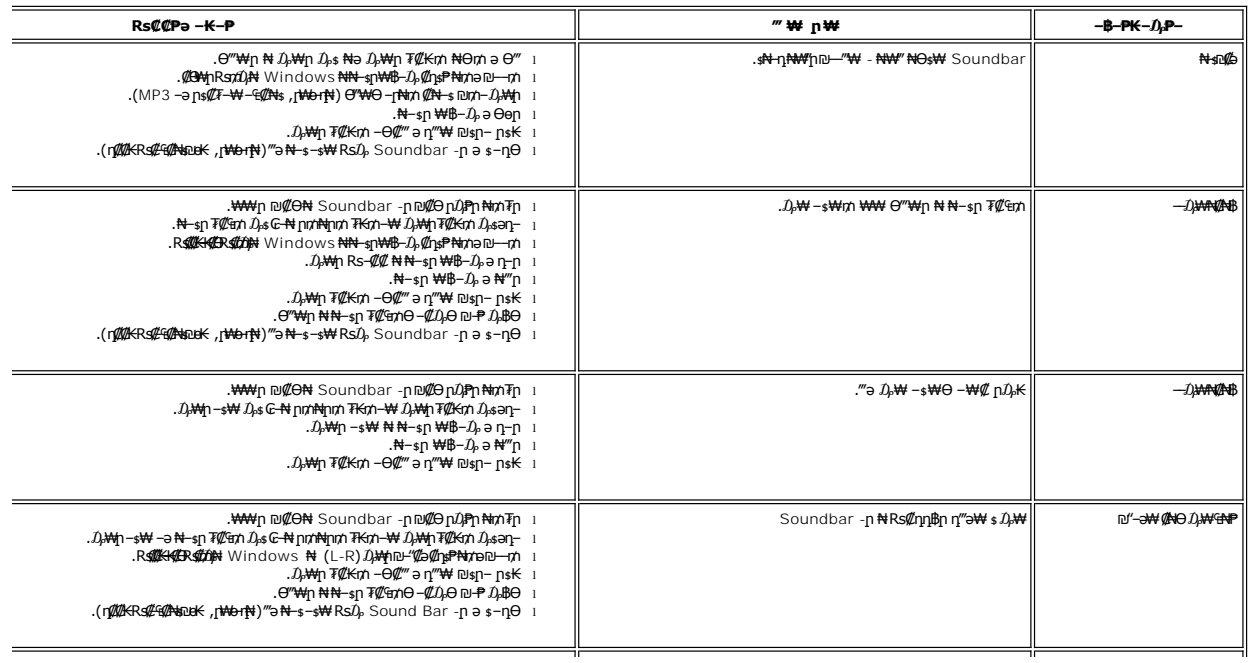

- 
- 
- .<del>WW</del>\_nw@PonetSoundbar-nna@Dn0APn¤kn∓n |<br>- @GMqnnamOws<del>NN sin0AP</del>n-0,∋Oon | β<br>- ^ MaynMows<del>NN sin0AP</del>n = πληθωτική της πρότης | βατασίας | βατασίας | βατασίας | βατασίας | βατασίας | βατασίας<br>- ^ MAGA (πρότης της αναφέρε

### <span id="page-41-0"></span>**₨₡₮₡₠₥** Ә - ѕѲ - ₡₯Ѳ ₪-₱

.**ր₡<del>₥</del>ℕ₡₷₦**ҧ**₽₦₴₯₱₧₻₿₲₰₣₨₯₱₦₨<del></del>₧₦₯**"₧₦₯₱₯₡₥₧₱₦₯₧₱₦₯₧₱₧₼₡₥₯

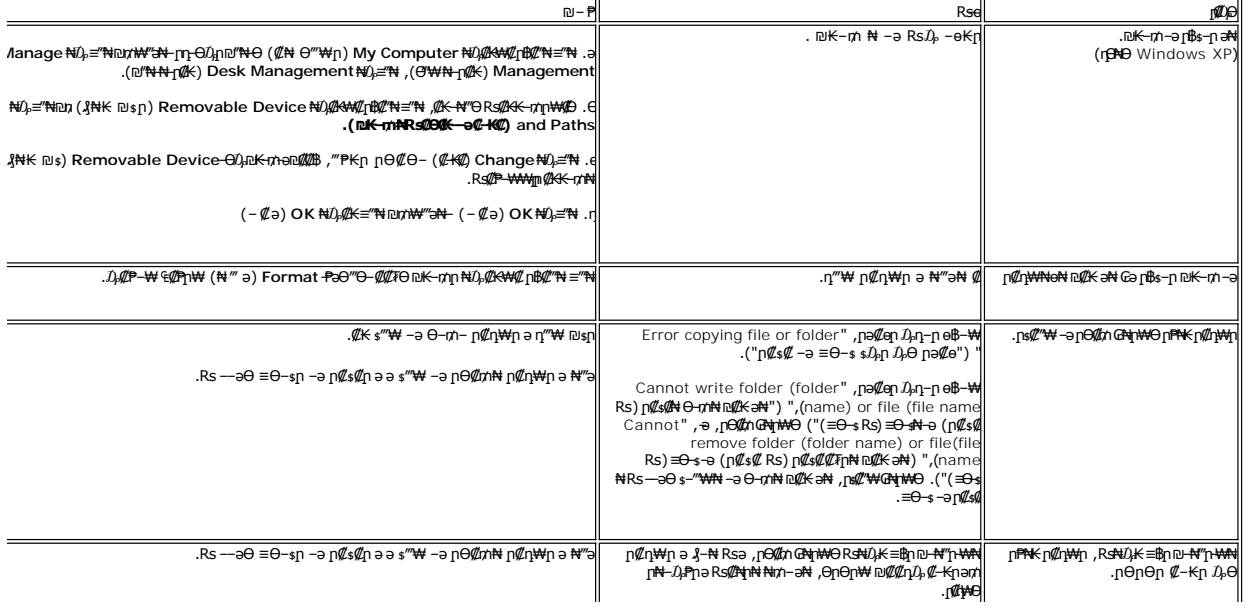